# Fast Models

**Version 11.4**

# **Fixed Virtual Platforms (FVP) Reference Guide**

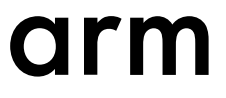

### **Fast Models**

#### **Fixed Virtual Platforms (FVP) Reference Guide**

Copyright © 2014–2018 Arm Limited or its affiliates. All rights reserved.

**Release Information**

#### **Document History**

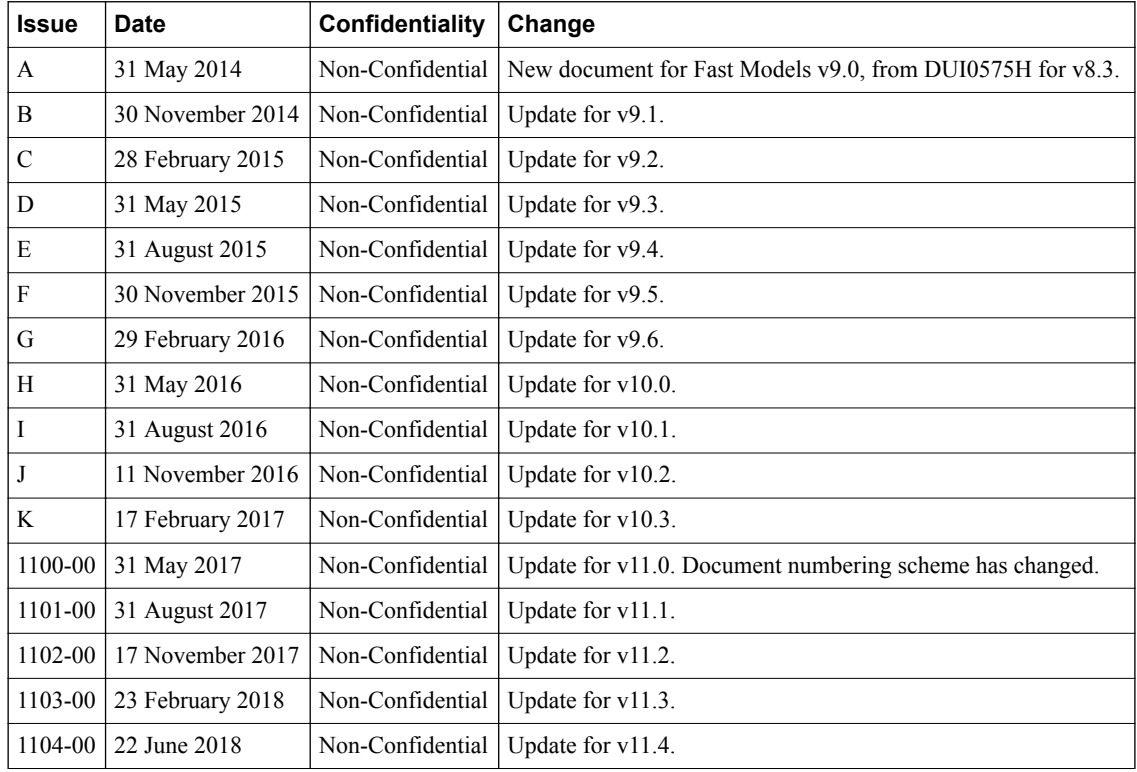

#### **Non-Confidential Proprietary Notice**

This document is protected by copyright and other related rights and the practice or implementation of the information contained in this document may be protected by one or more patents or pending patent applications. No part of this document may be reproduced in any form by any means without the express prior written permission of Arm. **No license, express or implied, by estoppel or otherwise to any intellectual property rights is granted by this document unless specifically stated.**

Your access to the information in this document is conditional upon your acceptance that you will not use or permit others to use the information for the purposes of determining whether implementations infringe any third party patents.

THIS DOCUMENT IS PROVIDED "AS IS". ARM PROVIDES NO REPRESENTATIONS AND NO WARRANTIES, EXPRESS, IMPLIED OR STATUTORY, INCLUDING, WITHOUT LIMITATION, THE IMPLIED WARRANTIES OF MERCHANTABILITY, SATISFACTORY QUALITY, NON-INFRINGEMENT OR FITNESS FOR A PARTICULAR PURPOSE WITH RESPECT TO THE DOCUMENT. For the avoidance of doubt, Arm makes no representation with respect to, and has undertaken no analysis to identify or understand the scope and content of, third party patents, copyrights, trade secrets, or other rights.

This document may include technical inaccuracies or typographical errors.

TO THE EXTENT NOT PROHIBITED BY LAW, IN NO EVENT WILL ARM BE LIABLE FOR ANY DAMAGES, INCLUDING WITHOUT LIMITATION ANY DIRECT, INDIRECT, SPECIAL, INCIDENTAL, PUNITIVE, OR CONSEQUENTIAL DAMAGES, HOWEVER CAUSED AND REGARDLESS OF THE THEORY OF LIABILITY, ARISING OUT OF ANY USE OF THIS DOCUMENT, EVEN IF ARM HAS BEEN ADVISED OF THE POSSIBILITY OF SUCH DAMAGES.

This document consists solely of commercial items. You shall be responsible for ensuring that any use, duplication or disclosure of this document complies fully with any relevant export laws and regulations to assure that this document or any portion thereof is

not exported, directly or indirectly, in violation of such export laws. Use of the word "partner" in reference to Arm's customers is not intended to create or refer to any partnership relationship with any other company. Arm may make changes to this document at any time and without notice.

If any of the provisions contained in these terms conflict with any of the provisions of any click through or signed written agreement covering this document with Arm, then the click through or signed written agreement prevails over and supersedes the conflicting provisions of these terms. This document may be translated into other languages for convenience, and you agree that if there is any conflict between the English version of this document and any translation, the terms of the English version of the Agreement shall prevail.

The Arm corporate logo and words marked with <sup>®</sup> or <sup>™</sup> are registered trademarks or trademarks of Arm Limited (or its subsidiaries) in the US and/or elsewhere. All rights reserved. Other brands and names mentioned in this document may be the trademarks of their respective owners. Please follow Arm's trademark usage guidelines at *[http://www.arm.com/company/policies/](http://www.arm.com/company/policies/trademarks) [trademarks](http://www.arm.com/company/policies/trademarks)*.

Copyright © 2014–2018 Arm Limited (or its affiliates). All rights reserved.

Arm Limited. Company 02557590 registered in England.

110 Fulbourn Road, Cambridge, England CB1 9NJ.

LES-PRE-20349

#### **Confidentiality Status**

This document is Non-Confidential. The right to use, copy and disclose this document may be subject to license restrictions in accordance with the terms of the agreement entered into by Arm and the party that Arm delivered this document to.

Unrestricted Access is an Arm internal classification.

#### **Product Status**

The information in this document is Final, that is for a developed product.

**Web Address**

*<http://www.arm.com>*

# **Contents Fast Models Fixed Virtual Platforms (FVP) Reference Guide**

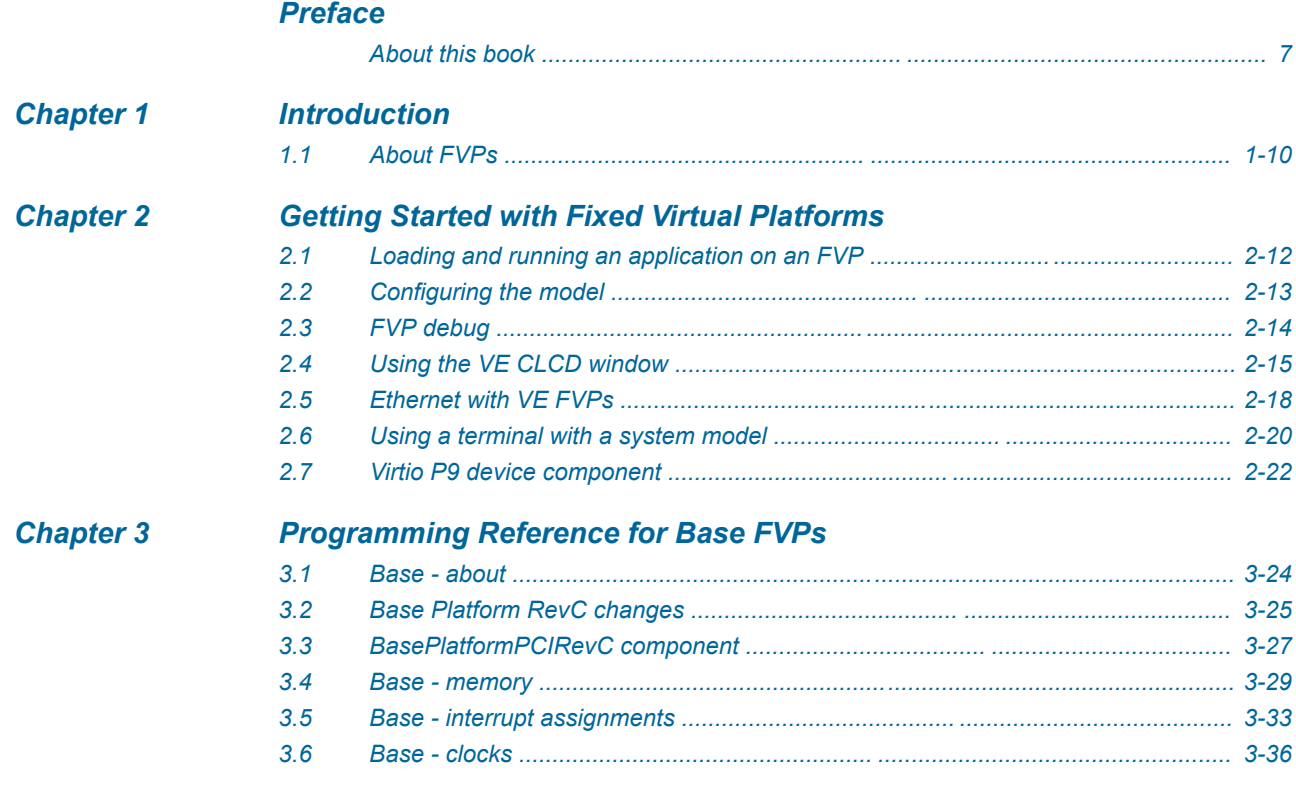

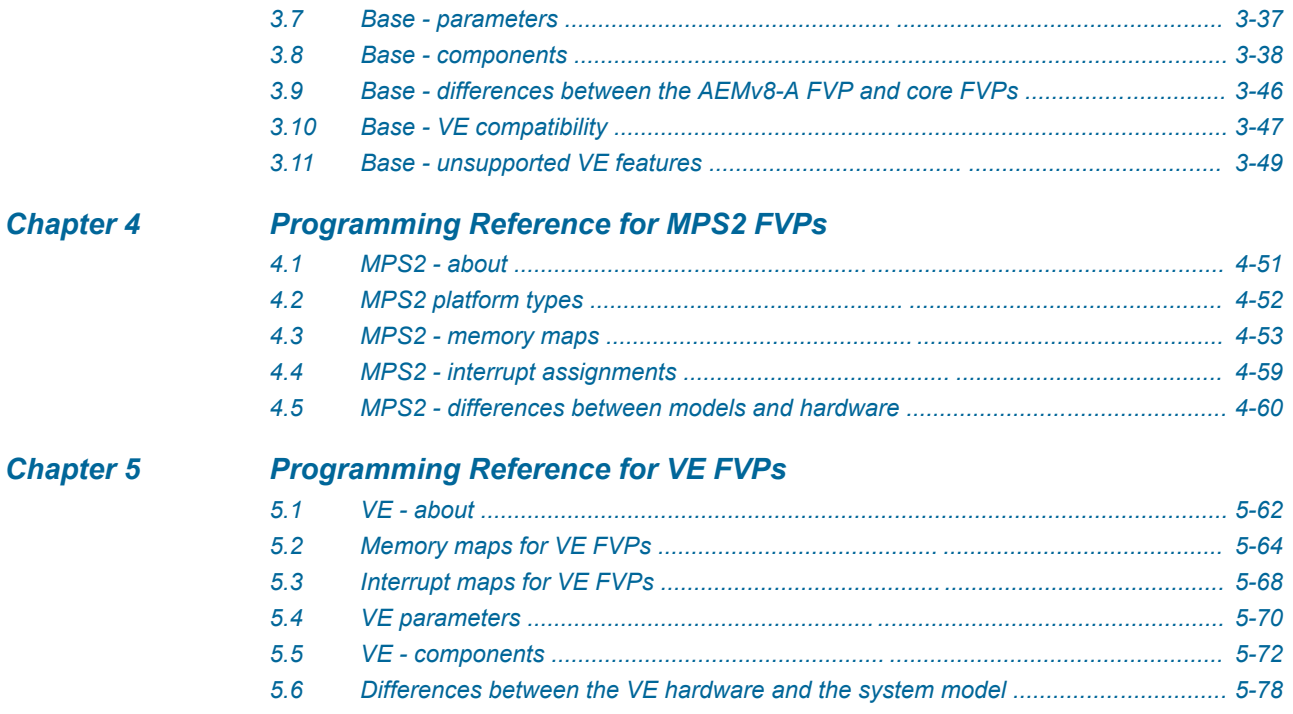

# <span id="page-5-0"></span>**Preface**

This preface introduces the *Fast Models Fixed Virtual Platforms (FVP) Reference Guide*.

It contains the following:

• *[About this book](#page-6-0)* on page 7.

### <span id="page-6-0"></span> **About this book**

Arm® Fixed Virtual Platform Reference. This manual introduces the Fixed Virtual Platforms, and describes how you can use them with other tools.

#### **Using this book**

This book is organized into the following chapters:

#### *[Chapter 1 Introduction](#page-8-0)*

This chapter introduces the document.

#### *[Chapter 2 Getting Started with Fixed Virtual Platforms](#page-10-0)*

This chapter describes how to use FVPs.

#### *[Chapter 3 Programming Reference for Base FVPs](#page-22-0)*

This chapter describes the memory map and the parameters for the peripheral and system component models.

#### *[Chapter 4 Programming Reference for MPS2 FVPs](#page-49-0)*

This chapter describes the model of the hardware platform.

#### *[Chapter 5 Programming Reference for VE FVPs](#page-60-0)*

This chapter describes the memory map and the parameters for the peripheral and system component models.

#### **Glossary**

The Arm® Glossary is a list of terms used in Arm documentation, together with definitions for those terms. The Arm Glossary does not contain terms that are industry standard unless the Arm meaning differs from the generally accepted meaning.

See the *Arm®  [Glossary](http://infocenter.arm.com/help/topic/com.arm.doc.aeg0014-/index.html)* for more information.

#### **Typographic conventions**

#### *italic*

Introduces special terminology, denotes cross-references, and citations.

#### **bold**

Highlights interface elements, such as menu names. Denotes signal names. Also used for terms in descriptive lists, where appropriate.

#### monospace

Denotes text that you can enter at the keyboard, such as commands, file and program names, and source code.

#### monospace

Denotes a permitted abbreviation for a command or option. You can enter the underlined text instead of the full command or option name.

#### *monospace italic*

Denotes arguments to monospace text where the argument is to be replaced by a specific value.

#### **monospace bold**

Denotes language keywords when used outside example code.

#### <and>

Encloses replaceable terms for assembler syntax where they appear in code or code fragments. For example:

MRC p15, 0, <Rd>, <CRn>, <CRm>, <Opcode\_2>

#### SMALL CAPITALS

Used in body text for a few terms that have specific technical meanings, that are defined in the *Arm® Glossary*. For example, IMPLEMENTATION DEFINED, IMPLEMENTATION SPECIFIC, UNKNOWN, and UNPREDICTABLE.

#### **Feedback**

#### **Feedback on this product**

If you have any comments or suggestions about this product, contact your supplier and give:

- The product name.
- The product revision or version.
- An explanation with as much information as you can provide. Include symptoms and diagnostic procedures if appropriate.

#### **Feedback on content**

If you have comments on content then send an e-mail to *[errata@arm.com](mailto:errata@arm.com)*. Give:

- The title *Fast Models Fixed Virtual Platforms (FVP) Reference Guide*.
- The number 100966 1104 00 en.
- If applicable, the page number(s) to which your comments refer.
- A concise explanation of your comments.

Arm also welcomes general suggestions for additions and improvements.

#### $-$  Note  $-$

Arm tests the PDF only in Adobe Acrobat and Acrobat Reader, and cannot guarantee the quality of the represented document when used with any other PDF reader.

#### **Other information**

- *Arm®  [Developer](https://developer.arm.com/)*.
- *Arm®  [Information Center](http://infocenter.arm.com/help/index.jsp)*.
- *Arm®  [Technical Support Knowledge Articles](http://infocenter.arm.com/help/topic/com.arm.doc.faqs)*.
- *[Technical Support](http://www.arm.com/support/technical-support)*.
- *Arm®  [Glossary](http://infocenter.arm.com/help/topic/com.arm.doc.aeg0014-/index.html)*.

# <span id="page-8-0"></span>Chapter 1 **Introduction**

This chapter introduces the document.

It contains the following section:

• *[1.1 About FVPs](#page-9-0)* on page 1-10.

# <span id="page-9-0"></span>**1.1 About FVPs**

*Fixed Virtual Platforms* (FVPs) enable development of software without the requirement for real hardware.

FVPs are supplied as standalone executables for Linux and Windows. They are not customizable, although you can configure some aspects of their behavior through command-line parameters.

Arm provides different types of FVP. They can be based on the following:

- Armv8‑A or Armv8‑R Base Platform. These are called Base FVPs.
- Arm MPS2 or Arm MPS2+ platforms, for Cortex®-M series processors. These are called MPS2 FVPs.
- Arm Versatile™ Express development boards. These are called VE FVPs.

FVPs are available with a wide range of Armv7 and Armv8 processors, and support the CADI and MTI interfaces, so can be used for debugging and for trace output.

Another type of FVP is the Foundation Platform, which is a simple FVP that includes an Armv8‑A AEM processor model, that is suitable for running bare-metal applications and for booting Linux.

Arm provides validated Linux and Android deliverables for the Armv8‑A AEM Base Platform FVP and for the Foundation Platform. These are available on the Arm Community website at *[Arm Development](https://community.arm.com/dev-platforms/) [Platforms](https://community.arm.com/dev-platforms/)*. To get started with Linux on Armv8‑A FVPs, see *[Armv8-A FVPs](https://community.arm.com/dev-platforms/w/docs/228/armv8-a-fvps)* also on Arm Community.

# <span id="page-10-0"></span>Chapter 2 **Getting Started with Fixed Virtual Platforms**

This chapter describes how to use FVPs.

It contains the following sections:

- *[2.1 Loading and running an application on an FVP](#page-11-0)* on page 2-12.
- *[2.2 Configuring the model](#page-12-0)* on page 2-13.
- *[2.3 FVP debug](#page-13-0)* on page 2-14.
- *[2.4 Using the VE CLCD window](#page-14-0)* on page 2-15.
- *[2.5 Ethernet with VE FVPs](#page-17-0)* on page 2-18.
- *[2.6 Using a terminal with a system model](#page-19-0)* on page 2-20.
- *[2.7 Virtio P9 device component](#page-21-0)* on page 2-22.

# <span id="page-11-0"></span>**2.1 Loading and running an application on an FVP**

There are different ways to run an application on an FVP, for example from a command prompt, or from Model Debugger, or DS-5.

To run an FVP from the command prompt, change to the directory where your model is located. At the command prompt, enter the model name followed by the model options. To see all available options, use the --help option. The following options are commonly used when running an application on an FVP:

#### -a *filename*.axf

Specifies the application to load. The file can be in one of the following formats, or in gzipcompressed versions of them:

- ELF.
- Motorola S-Record.
- Intel-Hex.
- Verilog-Hex, in the format:

@*<address\_in\_hex> <byte\_in\_hex>*

--data *filename*.bin@*address*

Loads binary data into memory at the address you specify.

#### -C *instance*.*parameter*=*value*

Sets a single model parameter. Parameters are specified as a path that separates the instance names and the parameters using dots. For example, -C bp.flashloader0.fname=fip.bin loads a program into flash. To list all the available parameters, with their type, default value, and description, invoke the model with the --list-params, or -l option. To set multiple parameters at the same time, use the -f option instead.

#### -f *config\_file*.txt

Specifies the name of a plain text configuration file. Configuration files simplify managing multiple model parameters. You can set the same parameters using this option as with the -C option.

```
-S
```
Starts a CADI debug server. This option allows a CADI-enabled debugger, such as Model Debugger or DS-5 Debugger, to connect to the running model. The model waits for the debugger to connect before starting.

For example:

*models\_directory*/FVP\_Base\_Cortex-A57x1 -a \_\_image.axf -f params.txt

You can also launch and debug bare metal and Linux applications on an FVP from Model Debugger or DS-5 Debugger. These debuggers use CADI to communicate with the FVP, so you must use the -S option when launching the FVP.

Starting the model opens the FVP CLCD display, which shows the contents of the simulated color LCD framebuffer.

#### *Related information*

*[Arm DS-5 Debugger User Guide](https://developer.arm.com/docs/100953/latest/configuring-debug-connections-in-ds-5-debugger/using-fixed-virtual-platform-fvps-with-ds-5) [Model Debugger for Fast Models User Guide](https://developer.arm.com/docs/100968/1104/using-model-debugger)*

# <span id="page-12-0"></span>**2.2 Configuring the model**

When you start the model from the command line, you can configure it using either:

- One or more -C command-line arguments.
- A configuration file and the -f command-line argument.

Each -C command-line argument or line in the configuration file must contain:

- The name of the component instance.
- The parameter to modify.
- Its value.

Use the following format:

*instance*.*parameter*=*value*

The instance can be a hierarchical path, with each level separated by a dot "." character.

 $-$  Note  $-$ 

- Comment lines in the configuration file begin with a # character.
- You can set Boolean values using either true or false, or 1 or 0.

You can generate a configuration file with all parameters set to default values by redirecting the output from the --list-params option into a new file, for example:

FVP\_Base\_AEMv8A.exe --list-params > params.txt

#### **Example 2-1 Sample lines in a configuration file**

# Disable semihosting using true/false syntax coretile.cluster0.cpu0.semihosting-enable=false # # Enable VFP at reset using 1/0 syntax coretile.cluster0.cpu0.vfp-enable\_at\_reset=1 #

# Set the baud rate for UART 0 motherboard.pl011\_uart0.baud\_rate=0x4800

# <span id="page-13-0"></span>**2.3 FVP debug**

This section describes how to debug an FVP.

#### **FVP debug options**

To debug an FVP, you can either:

- Run the FVP from within a CADI-enabled debugger.
- Start the FVP with the -S command-line argument and then connect a CADI-enabled debugger to it.

For information about using your debugger in these ways, see your debugger documentation.

#### **Semihosting support**

Semihosting enables code running on a platform model to directly access the I/O facilities on a host computer. Examples of these facilities include console I/O and file I/O.

The simulator handles semihosting by intercepting HLT 0xF000, SVC 0x123456, or SVC 0xAB, depending on whether the processor is in A64, A32 or T32 state. It handles all other HLTs and SVCs as normal.

If the operating system does not use HLT 0xF000, SVC 0x123456, or SVC 0xAB for its own purposes, it is not necessary to disable semihosting support to boot an operating system.

To temporarily or permanently disable semihosting support for a current debug connection, see your debugger documentation.

#### *Related information*

*[Arm Compiler Software Development Guide](https://developer.arm.com/docs/dui0471/latest)*

# <span id="page-14-0"></span>**2.4 Using the VE CLCD window**

When an FVP starts, the FVP CLCD window opens, representing the contents of the simulated color LCD framebuffer. It automatically resizes to match the horizontal and vertical resolution that are set in the CLCD peripheral registers.

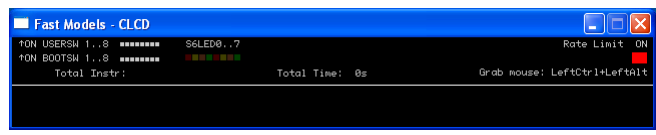

**Figure 2-1 CLCD window in its default state at startup**

The top section of the CLCD window displays the status information.

#### **USERSW**

Eight white boxes show the state of the VE User DIP switches:

These represent switch S6 on the VE hardware, USERSW[8:1], which is mapped to bits [7:0] of the SYS SW register at address 0x1C010004.

The switches are in the off position by default. To change its state, click in the area above or below a white box.

#### **BOOTSW**

Eight white boxes show the state of the VE Boot DIP switches.

These represent switch S8 on the VE hardware, BOOTSEL[8:1], which is mapped to bits [15:8] of the SYS\_SW register at address 0x1C010004.

The switches are in the off position by default.

 $-$  Note  $-$ 

Arm recommends that you configure the Boot DIP switches using the boot\_switch model parameter instead of using the CLCD interface. Changing Boot DIP switch positions while the model is running can result in unpredictable behavior.

#### **S6LED**

Eight colored boxes indicate the state of the VE User LEDs.

These represent LEDs D[21:14] on the VE hardware, which are mapped to bits [7:0] of the SYS LED register at address 0x1C010008. The boxes correspond to the red/yellow/green LEDs on the VE hardware.

#### **Total Instr**

A counter showing the total number of instructions executed.

Because the FVP models provide a *Programmer's View* (PV) of the system, the CLCD displays total instructions rather than total processor cycles. Timing might differ substantially from the hardware because:

- Bus fabric is simplified.
- Memory latencies are minimized.
- Cycle approximate processor and peripheral models are used.

In general, bus transaction timing is consistent with the hardware, but the timing of operations within the model is not accurate.

#### **Total Time**

A counter showing the total elapsed time, in seconds.

This time is wall clock time, not simulated time.

#### **Rate Limit**

A feature that disables or enables fast simulation.

Because the system model is highly optimized, your code might run faster than it would on real hardware. This effect might cause timing issues.

Rate Limit is enabled by default. Simulation time is restricted so that it more closely matches real time.

To disable or enable Rate Limit, click the square button. When you disable Rate Limit, the text changes from ON to OFF and the colored box becomes darker. You can configure this option when instantiating the model with the rate\_limit-enable visualization component parameter.

When you click the **Total Instr** or **Total Time** items in the CLCD, the display changes to show **Instr/sec** (instructions per second) and **Perf Index** (performance index).

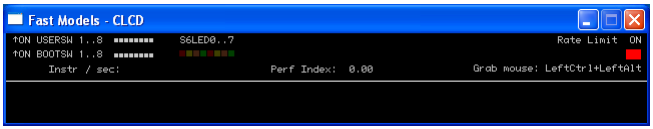

#### **Figure 2-2 CLCD window with Rate Limit ON, showing Instr/sec and Perf Index**

You can click the items again to toggle between the original and alternative displays.

#### **Instr/sec**

The number of instructions that execute per second of wall clock time.

#### **Perf Index**

The ratio of real time to simulation time. The larger the ratio, the faster the simulation runs. If you enable the Rate Limit feature, the Perf Index approaches unity.

You can reset the simulation counters by resetting the model.

The VE FVP CLCD displays the core run state for each core with a colored icon. The icons are to the left of the **Total Instr** (or **Inst/sec**) item. They appear when you start the simulation.

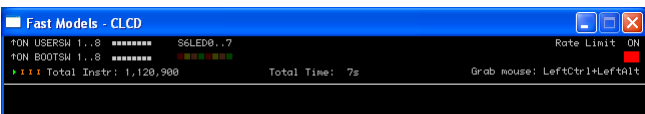

#### **Figure 2-3 Core run state icons for a quad core model**

#### **Table 2-1 Core run state icon descriptions**

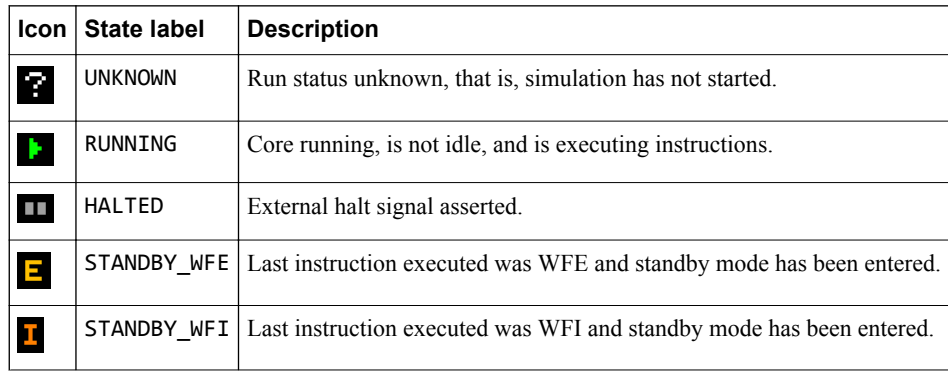

#### **Table 2-1 Core run state icon descriptions (continued)**

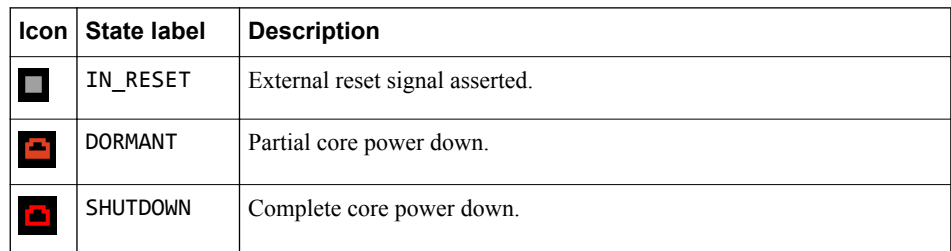

If the CLCD window has focus:

- Any keyboard input is translated to PS/2 keyboard data.
- Any mouse activity over the window is translated into PS/2 relative mouse motion data. The data is then streamed to the KMI peripheral model FIFOs.

#### - Note -

The simulator only sends relative mouse motion events to the model. As a result, the host mouse pointer does not necessarily align with the target OS mouse pointer.

You can hide the host mouse pointer by pressing the **left Ctrl**+**left Alt** keys. Press the keys again to redisplay the host mouse pointer. Only the **left Ctrl** key is operational. The **right Ctrl** key does not have the same effect.

If you prefer to use a different key, configure it with the trap\_key visualization component parameter.

*Related reference [VEVisualisation - parameters](#page-73-0)* on page 5-74

# <span id="page-17-0"></span>**2.5 Ethernet with VE FVPs**

This section describes how to use Ethernet with VE FVPs.

#### **Using Ethernet with VE FVPs**

The VE FVPs have a virtual Ethernet component. This component is a model of the SMSC 91C111 Ethernet controller, and uses a TAP device to communicate with the network. By default, the Ethernet component is disabled.

#### **Host requirements**

Before you can use the Ethernet capability of VE FVPs, set up your host computer.

#### **Target requirements**

This section describes the target requirements.

#### **Target requirements - about**

The VE FVPs include a software implementation of the SMSC 91C111 Ethernet controller. Your target OS must therefore include a driver for this specific device. To use the SMSC chip, configure the kernel. Linux supports the SMSC 91C111.

The configurable SMSC 91C111 component parameters are:

- enabled.
- mac address.
- promiscuous.

#### **enabled**

When the device is disabled, the kernel cannot detect the device.

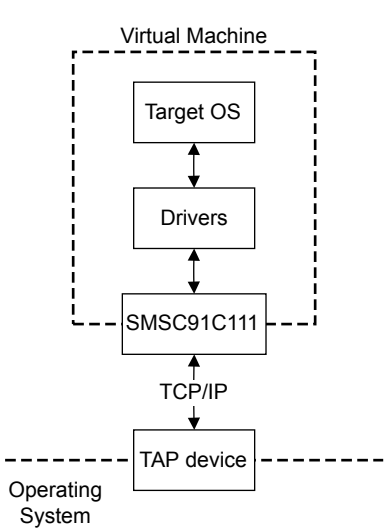

#### **Figure 2-4 Model networking structure block diagram**

To perform read and write operations on the TAP device, configure a HostBridge component. The HostBridge component is a virtual *Programmer's View* (PV) model. It acts as a networking gateway to exchange Ethernet packets with the TAP device on the host, and to forward packets to NIC models.

#### **mac\_address**

There are two options for the mac\_address parameter.

If a MAC address is not specified, when the simulator is run it takes the default MAC address, which is randomly generated. This random generation provides some degree of MAC address uniqueness when running models on multiple hosts on a local network.

#### **promiscuous**

The Ethernet component starts in promiscuous mode by default. In this mode, it receives all network traffic, even any not addressed to the device. Use this mode if you are using a single network device for multiple MAC addresses. Use this mode if, for example, you share the network card between your host OS and the VE FVP Ethernet component.

By default, the Ethernet device on the VE FVP has a randomly generated MAC address and starts in promiscuous mode.

# <span id="page-19-0"></span>**2.6 Using a terminal with a system model**

- Note -

The Terminal component is a virtual component that enables UART data to be transferred between a TCP/IP socket on the host and a serial port on the target.

To use the Terminal component with a Microsoft Windows 7 client, you must first install Telnet. The Telnet application is not installed on Microsoft Windows 7 by default.

Download the application by following the instructions on the Microsoft web site. Search for "Windows 7 Telnet" to find the Telnet FAQ page. To install Telnet:

- 1. Select **Start** > **Control Panel** > **Programs and Features** to open a window that enables you to uninstall or change programs.
- 2. Select **Turn Windows features on or off** on the left side of the bar. This opens the Microsoft Windows Features dialog. Select the **Telnet Client** check box.
- 3. Click **OK**. The installation of Telnet might take several minutes to complete.

The following figure shows a block diagram of one possible relationship between the target and host through the Terminal component. The TelnetTerminal block is what you configure when you define Terminal component parameters. The Virtual Machine is your FVP.

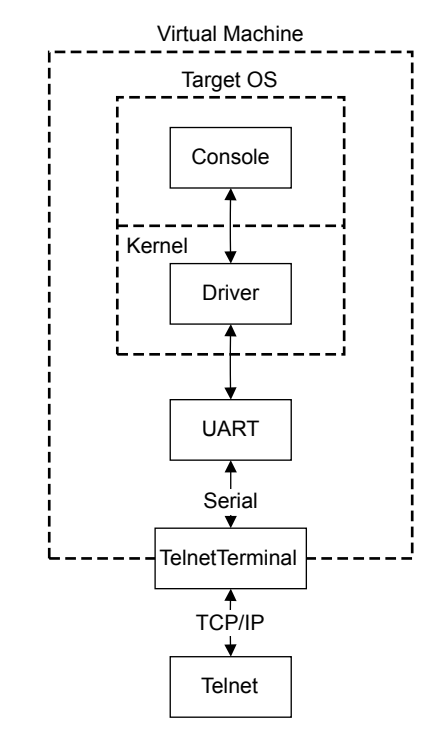

#### **Figure 2-5 Terminal block diagram**

On the target side, the console process that is invoked by your target OS relies on a suitable driver being present. Such drivers are normally part of the OS kernel. The driver passes serial data through a UART. The data is forwarded to the TelnetTerminal component, which exposes a TCP/IP port to the world outside of the FVP. This port can be connected to by, for example, a Telnet process on the host.

By default, the FVP starts four telnet Terminals when the model is initialized. You can change the startup behavior for each of the four Terminals by modifying the corresponding component parameters.

If the Terminal connection is broken, for example by closing a client telnet session, the port is re-opened on the host. This might have a different port number if the original one is no longer available. Before the first data access, you can connect a client of your choice to the network socket. If there is no existing

connection when the first data access is made, and the start\_telnet parameter is true, a host telnet session is started automatically.

The port number of a particular Terminal instance can be defined when the FVP starts. The actual value of the port that is used by each Terminal is declared when it starts or restarts, and might not be the value that you specified if the port is already in use. If you are using Model Shell, the port numbers are displayed in the host window in which you started the model.

You can start the Terminal component in either telnet mode or raw mode.

#### **Telnet mode**

In telnet mode, the Terminal component supports a subset of the RFC 854 protocol. This means that the Terminal participates in negotiations between the host and client concerning what is and is not supported, but flow control is not implemented.

#### **Raw mode**

Raw mode enables the byte stream to pass unmodified between the host and the target. This means that the Terminal component does not participate in initial capability negotiations between the host and client. It acts as a TCP/IP port. You can use this feature to directly connect to your target through the Terminal component.

# <span id="page-21-0"></span>**2.7 Virtio P9 device component**

The VirtioP9Device component is included in Base, BaseR, and A-profile VE platforms. It implements a subset of the Plan 9 file protocol over a virtio transport. It enables accessing a directory on the host's filesystem within Linux, or another operating system that implements the protocol, running on a platform model.

#### **Setting up VirtioP9Device**

Take the following steps to use this component:

- Use a version of Linux that supports v9fs over virtio and virtio-mmio devices.
- Update the device tree to include the VirtioP9Device component, or specify it on the kernel command-line, as shown below. The address range for both VE and Base platforms is 0x1C140000-0x1C14FFFF.

The interrupt number is 43, or IRQ 75, for both VE and Base platforms.

Set the following parameter to the directory on the host that you want to mount in the model:

**VE:**

motherboard.virtiop9device.root\_path

**Base:**

bp.virtiop9device.root\_path

• On Linux, mount the host directory by using the following command in the model:

```
$ mount -t 9p -o trans=virtio,version=9p2000.L FM <mount point>
```
#### **Example kernel command-line argument**

```
virtio_mmio.device=0x10000@0x1c140000:75
```
#### **Example entry for DTS files**

Add this entry next to the corresponding virtio block entry:

```
virtio_p9@0140000 {
 compatible = "virtio,mmio"; 
 reg = <0x0 0x1c140000 0x0 0x1000>; 
         \text{internupts} = \langle 0 \times 0 \, 0 \times 2b \, 0 \times 4 \rangle;
};
```
# <span id="page-22-0"></span>Chapter 3 **Programming Reference for Base FVPs**

This chapter describes the memory map and the parameters for the peripheral and system component models.

It contains the following sections:

- *[3.1 Base about](#page-23-0)* on page 3-24.
- *[3.2 Base Platform RevC changes](#page-24-0)* on page 3-25.
- *[3.3 BasePlatformPCIRevC component](#page-26-0)* on page 3-27.
- *[3.4 Base memory](#page-28-0)* on page 3-29.
- *[3.5 Base interrupt assignments](#page-32-0)* on page 3-33.
- *[3.6 Base clocks](#page-35-0)* on page 3-36.
- *[3.7 Base parameters](#page-36-0)* on page 3-37.
- *[3.8 Base components](#page-37-0)* on page 3-38.
- *[3.9 Base differences between the AEMv8-A FVP and core FVPs](#page-45-0)* on page 3-46.
- *[3.10 Base VE compatibility](#page-46-0)* on page 3-47.
- *[3.11 Base unsupported VE features](#page-48-0)* on page 3-49.

# <span id="page-23-0"></span>**3.1 Base - about**

The Base Platform system model allows early development, distribution, and demonstration of software deliverables. A range of Base FVPs are supplied as standalone products and as examples in Fast Models.

The standard peripheral set enables software development and porting. The platform is an evolution of the VE *Fixed Virtual Platforms* (FVPs), based on the Arm Versatile Express (VE) hardware development platform.

The Base Platform system model provides:

- Two configurable clusters of up to four core models that implement:
	- AArch64 at all exception levels.
	- Configurable AArch32 support at all exception levels.
	- Configurable support for little and big endian at all exception levels.
	- Generic timers.
	- Self-hosted debug.
	- CADI debug.
	- GICv3 memory-mapped processor interfaces and distributor.
- Peripherals for multimedia or networking environments.
- Four PL011 UARTs.
- A CoreLink™ CCI-400 Cache Coherent Interconnect.
- Architectural GICv3 model.
- High Definition LCD Display Controller, 1920×1080 resolution at 60fps, with single I2S and four stereo channels.
- 64MB NOR flash and board peripherals.
- CoreLink TZC-400 TrustZone® Address Space Controller.

To run FVP\_Base\_AEMv8A-AEMv8A-MMU500+DMA330\* models, reconfigure the DMAC or SMMU ranges because the default ranges for these components overlap.

# <span id="page-24-0"></span>**3.2 Base Platform RevC changes**

The Base Platform RevC includes the following changes from the previous revision.

- It includes a PCIe config region and two PCIe memory regions. See the memory map for details.
- It includes a CoreLink CCI-550 Cache Coherent Interconnect.
- It includes an SMMUv3 AEM. This is an architectural model that implements the SMMUv3.0 and SMMUv3.1 architectures. These architectures are for I/O virtualization of devices. The SMMU is placed so that accesses to memory by PCI devices acting as bus masters are affected by it.

The SMMU has the following features:

- Memory that is mapped to the range 0x2B400000-0x2B4FFFFF.
- Interrupts with IRQ IDs in the range 103-111.
- The event output pin of the SMMU is passed to the clusters.
- The downstream ports of the SMMU attach to the coherent bus infrastructure and so are coherent with the core clusters. All cores and the SMMU are in the same shareability domain. There is no distinction between the inner and outer shareability domains.
- The parameters of the SMMU determine its capabilities and have default values which can be overwritten if necessary.
- The SMMU is configured to only accept 16-bit StreamIDs and there is a 1:1 correspondence between RequestorID and StreamID.
- By default, the SMMU uses DeviceID 0x10000 to identify itself to the GIC (pci.pci\_smmuv3.mmu.smmu\_msi\_device\_id).

The parameter gic distributor.ITS-device-bits is set to 17 by default to support the 17-bit DeviceIDs.

The SMMU has the following limitations:

- It does not support RAS.
- The PMU has limited functionality. Only a subset of the architecturally mandatory events are supported, as indicated by the SMMU\_PMCG\_CEID0 fields. The PMU is intended for demonstration purposes only and for driver development.
- Two PCIe virtio devices are above the SMMU. By default they are configured to be device 0 and 2 on bus 0.
- The PCIe devices use a DeviceID that is the same as their RequestorID (BDF).
- Legacy PCI interrupts:
	- Each PCI device is hardwired to use INTA, with a value of 1 in the interrupt pin register. This is required by the PCI specification for single-function devices.
	- The interrupts in the PCI host bridge are mapped according to section 2.2.6 of the PCI Local Bus Specification Revision 3.0, using the following formula, where the values for DeviceInterrupt are  $INTA = 0$ ,  $INTB = 1$ ,  $INTC = 2$ ,  $INTD = 3$ :

```
BridgeInterrupt = (Device + DeviceInterrupt) % 4
```
This formula produces the following mappings:

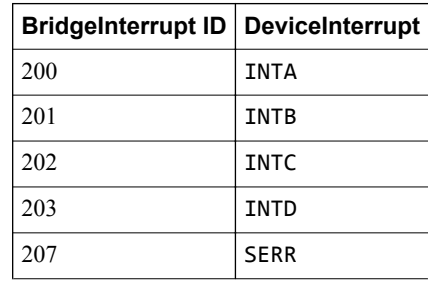

• The model optionally implements MSI-X, depending on whether a parameter is set. If this parameter is set, an MSI-X capability is advertised as a PCI capability.

The virtio specification is not fully compliant with the PCI specification and the virtio block device cannot be used in a pure-polling mode where MSI-X is always masked and only polling the pending bit array is used.

The MSIs produced by the models, when directed to the GIC, have their payload rewritten to carry the DeviceID of the originating device to the GIC.

• The processor models implement architecture version v8.0, which does not support the Statistical Profiling Extension (SPE). To include SPE, add parameter cluster0.has\_arm\_v8-3=1, or similar, to the command line.

#### *Related reference*

*[3.4.2 Base - memory map](#page-28-0)* on page 3-29 *[3.5 Base - interrupt assignments](#page-32-0)* on page 3-33

- Note<sup>-</sup>

# <span id="page-26-0"></span>**3.3 BasePlatformPCIRevC component**

This component is an integrated PCIe subsystem which forms part of the Base Platform RevC. It incorporates an SMMUv3, a PCIe, and two PCI devices which wrap a pair of virtio PCI block devices. This model is written in LISA+.

#### **About BasePlatformPCIRevC**

 $-$  Note  $-$ 

- You can include this component in a platform model, but Arm does not support using its subcomponents to create your own PCIe platform.
- The PCIe is not an implementation of any specific IP, but a functional, and limited, implementation of the PCIe standard.

BasePlatformPCIRevC is composed of the following model components:

#### **pci.pvbus2pci**

The bridge from the Programmer's View bus to the PCI bus.

#### **pci.pcidevice***<n>*

A wrapper around the underlying virtio block device. There are two block devices in the system, 0 and 1.

#### **pci.pcivirtioblockdevice***<n>*

The instances of the virtio block device component.

Some interesting options are:

• If the following options are set to non-zero values, they print messages about the operation of the bridge. The higher the value, the more verbose the component is:

```
pci.pvbus2pci.diagnostics=0x0 # (int) default = '0x0': Diagnostics level: [0x0..0x4]
pci.pcidevice<N>.diagnostics=0x0 # (int) default = '0x0': Diagnostics level: [0x0..0x4]
```
• Each PCI device uses three BARs; one for config space, one for the MSI-X table structure and one for the MSI-X Pending Bit Array. Each of these can be configured to be 32 bits or 64 bits wide.

The Bus and Device number can be configured for each PCI device. If the device advertises MSI-X, support can be configured.

```
pci.pcidevice<N>.bus=0x0 # (int ) default = '0x0' : Bus number for this device : [0x0..0xFF]<br>pci.pcidevice<N>.device=0x0 # (int ) default = '0x0' : Device number on this bus : [0x0..0x1F]
                                                     (int ) default = '0x0' : bus namber for entry device : [0x0..0x1F]
pci.pcidevice<N>.bar0_64bit=0 # (bool) default = '0' : If BAR 0 is 64 bits wide, if region size is nonzero
pci.pcidevice<N>.msix_support=0 # (bool) default = '0' : Enable device support for MSI-X<br>pci.pcidevice<N>.bar2_64bit=0   # (bool) default = '0' : If BAR 2 is 64 bits wide, if region size is nonzero<br>pci.pcidevice<N>.bar4_64
```
• The following option configures the image file that the virtio block device exposes:

pci.pcivirtioblockdevice<N>.image\_path="" # (string) default = '' : image file path

• There are two PVBusLoggers in the pvbus2pci component. One is in front of the Configuration space and one is in front of the Device space:

```
FVP_Base_AEMv8A_AEMv8A-PCI.pci.pvbus2pci.devicelogger
FVP_Base_AEMv8A_AEMv8A-PCI.pci.pvbus2pci.cfglogger
```
There is one PVBusLogger in the pcidevice component. This reports on DMA accesses by the PCI device:

FVP\_Base\_AEMv8A\_AEMv8A-PCI.pci.pcidevice0.dmalogger

• There is a PVBusLogger downstream of the SMMU. This reports on the transactions after they have been transformed by the SMMU:

FVP\_Base\_AEMv8A\_AEMv8A\_PCI.pci.smmulogger

For example, you can see all accesses to device space by adding the following options to the command line:

#### --plugin GenericTrace.so

-C TRACE.GenericTrace.trace-sources="FVP\_Base\_AEMv8A\_AEMv8A-PCI.pci.pvbus2pci.devicelogger.\*"

#### **Table 3-1 BasePlatformPCIRevC ports**

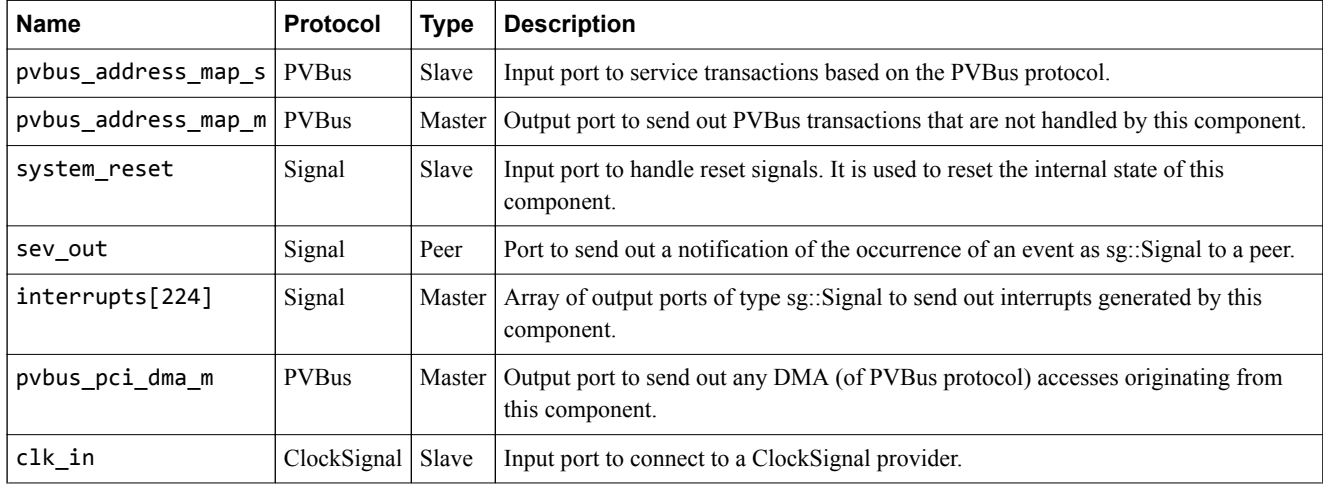

#### **Table 3-2 BasePlatformPCIRevC parameters**

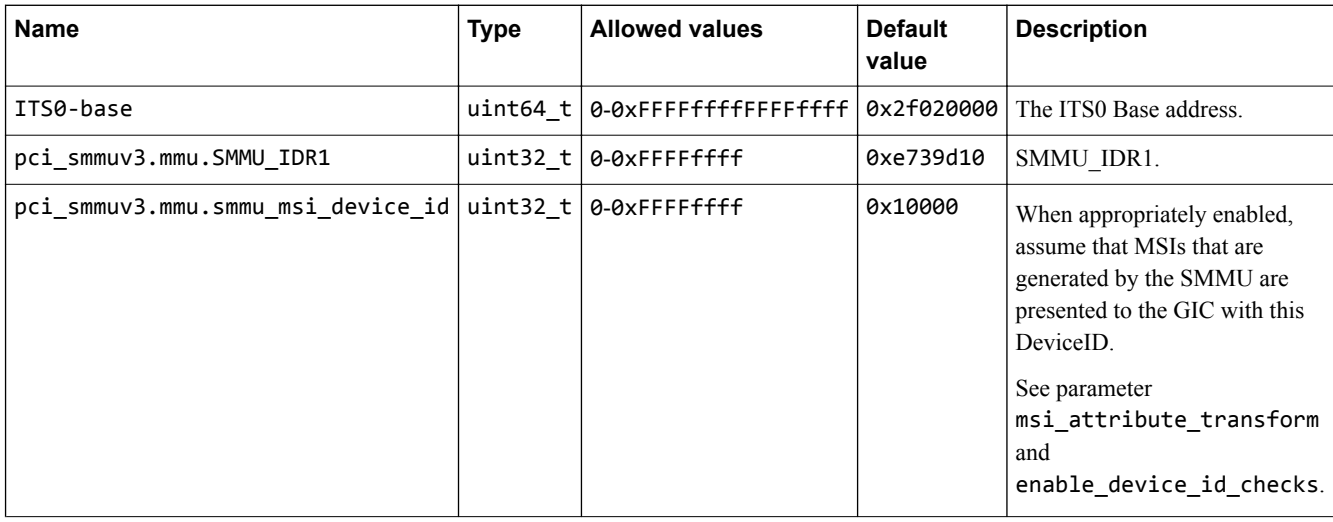

*Related information [SMMUv3AEM component](https://developer.arm.com/docs/100964/1104/fast-models-components/systemip-components/smmuv3aem) [VirtioBlockDevice component](https://developer.arm.com/docs/100964/1104/fast-models-components/peripheral-components/virtioblockdevice)*

### <span id="page-28-0"></span>**3.4 Base - memory**

This section describes the memory of the Base Platform.

This section contains the following subsections:

- *3.4.1 Base secure memory* on page 3-29.
- *3.4.2 Base memory map* on page 3-29.
- *[3.4.3 Base DRAM](#page-31-0)* on page 3-32.

#### **3.4.1 Base - secure memory**

Enable security checking on memory transactions by the TZC-400 by using the bp. secure memory parameter.

#### **Table 3-3 Secure and Non-secure access permissions**

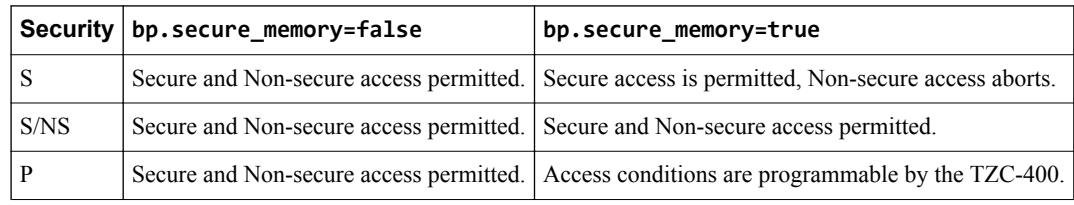

 $-$  Note  $-$ 

The default state of the TZC-400 is to abort all accesses, even from Secure state.

#### **Table 3-4 NSAIDs and filters that masters present to the TZC-400**

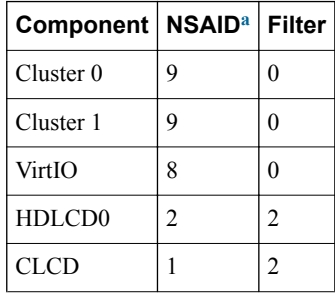

### **3.4.2 Base - memory map**

The basis of this map is the Versatile Express RS2 memory map with extensions.

#### **Table 3-5 Base Platform memory map**

| <b>Peripheral</b>                                  | <b>Start address</b> | <b>Size</b> | <b>End address</b> | <b>Security</b> |
|----------------------------------------------------|----------------------|-------------|--------------------|-----------------|
| Trusted Boot ROM, secure flash, IntelStrataFlashJ3 | 0x00 0000 0000       | 64MB        | 0x00 03FF FFFF     | S               |
| <b>Trusted SRAM</b>                                | 0x00 0400 0000       | 256KB       | 0x00 0403 FFFF     | S               |
| <b>Trusted DRAM</b>                                | 0x00 0600 0000       | 32MB        | 0x00 07FF FFFF     | S               |
| NOR flash, flash0, IntelStrataFlashJ3              | 0x00 0800 0000       | 64MB        | 0x00 OBFF FFFF     | S/NS            |
| NOR flash, flash1, IntelStrataFlashJ3              | 0x00 0C00 0000       | 64MB        | 0x00 OFFF FFFF     | S/NS            |
| <b>PSRAM</b> <sup>b</sup>                          | 0x00 1400 0000       | 64MB        | 0x00 17FF FFFF     | S/NS            |

a *Non-Secure Access IDentity*.

#### **Table 3-5 Base Platform memory map (continued)**

<span id="page-29-0"></span>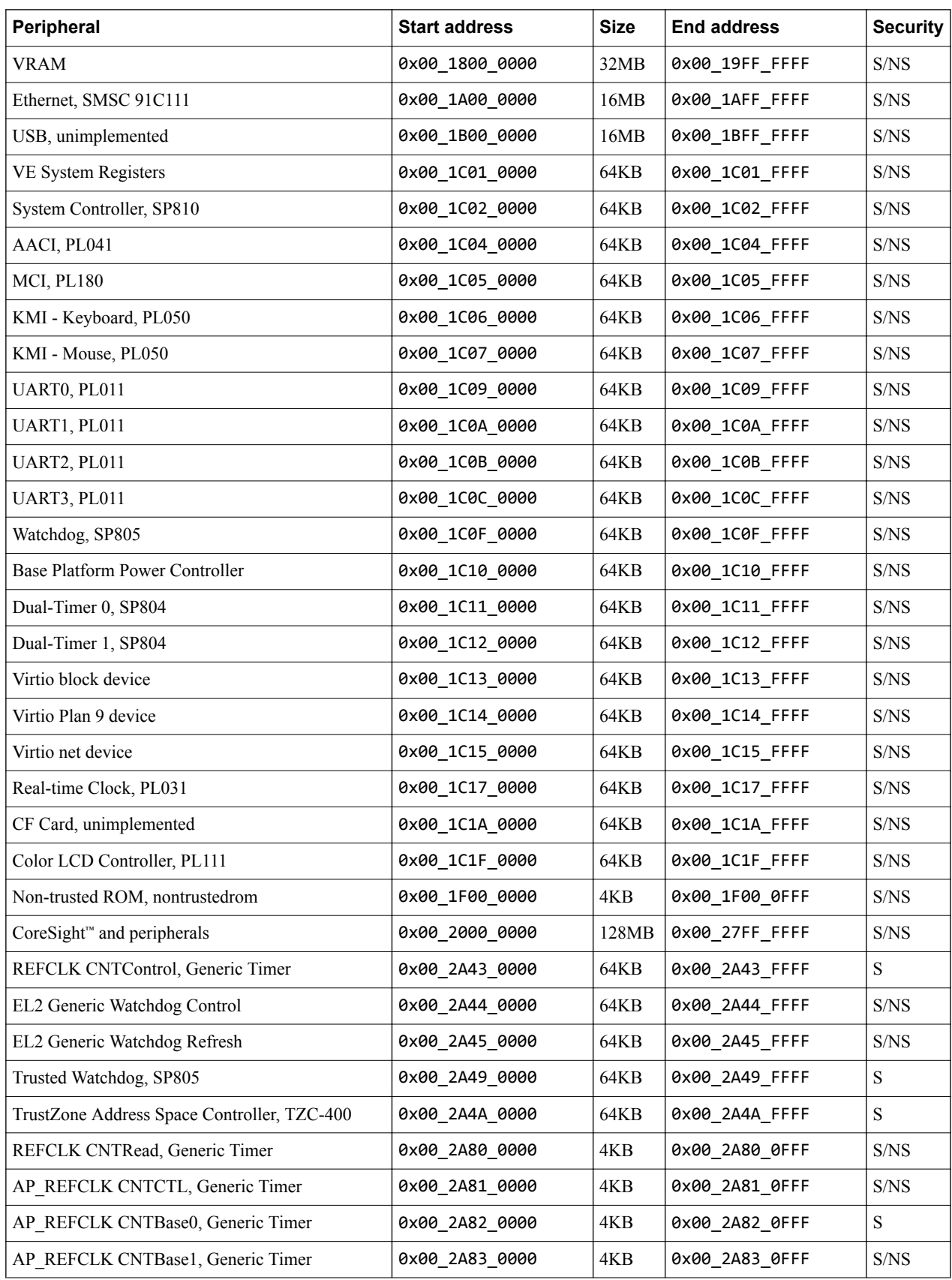

[b](#page-28-0) The device is implemented as RAM and is 8MB in size.

#### **Table 3-5 Base Platform memory map (continued)**

| Peripheral                                       | <b>Start address</b> | <b>Size</b> | <b>End address</b>  | <b>Security</b>                                    |
|--------------------------------------------------|----------------------|-------------|---------------------|----------------------------------------------------|
| DMC-400 CFG, unimplemented                       | 0x00_2B0A_0000       | 64KB        | 0x00_2B0A_FFFF      | $\ensuremath{\mathrm{S}}/\ensuremath{\mathrm{NS}}$ |
| SMMUv3 AEM <sup>c</sup>                          | 0x00 2B40 0000       | 1MB         | 0x00 2B4F FFFF      | $\ensuremath{\mathrm{S}}/\ensuremath{\mathrm{NS}}$ |
| GIC Physical CPU interface, GICC <sup>d</sup>    | 0x00_2C00_0000       | 8KB         | 0x00_2C00_1FFF      | S/NS                                               |
| GIC Virtual Interface Control, GICH <sup>d</sup> | 0x00 2C01 0000       | 4KB         | 0x00 2C01 0FFF      | S/NS                                               |
| GIC Virtual CPU Interface, GICV <sup>d</sup>     | 0x00 2C02 F000       | 8KB         | 0x00_2C03_0FFF      | S/NS                                               |
| <b>CCI-400</b>                                   | 0x00 2C09 0000       | 64KB        | 0x00_2C09_FFFF      | S/NS                                               |
| Non-trusted SRAM                                 | 0x00_2E00_0000       | 64KB        | 0x00_2E00_FFFF      | $\ensuremath{\mathrm{S}}/\ensuremath{\mathrm{NS}}$ |
| GICv3 IRI GICD <sup>d</sup>                      | 0x00_2F00_0000       | 64KB        | 0x00_2F00_FFFF      | S/NS                                               |
| GICv3 IRI GITS <sup>d</sup>                      | 0x00 2F02 0000       | 128KB       | 0x00_2F03_FFFF      | $\ensuremath{\mathrm{S}}/\ensuremath{\mathrm{NS}}$ |
| GICv3 IRI GICR <sup>d</sup>                      | 0x00_2F10_0000       | 1MB         | 0x00_2F1F_FFFF      | S/NS                                               |
| PCIe config region <sup>c</sup>                  | 0x00 4000 0000       | 256MB       | 0x00_4FFF_FFFF      | S/NS                                               |
| PCIe memory region 1 <sup>c</sup>                | 0x00_5000_0000       | 256MB       | 0x00_5FFF_FFFF      | S/NS                                               |
| Trusted Random Number Generator                  | 0x00_7FE6_0000       | 4KB         | 0x00_7FE6_0FFF      | $\mathbf S$                                        |
| Trusted Non-volatile counters                    | 0x00 7FE7 0000       | 4KB         | 0x00 7FE7 0FFF      | S                                                  |
| Trusted Root-Key Storage                         | 0x00_7FE8_0000       | 4KB         | 0x00_7FE8_0FFF      | ${\bf S}$                                          |
| DDR3 PHY, unimplemented                          | 0x00 7FEF 0000       | 64KB        | 0x00_7FEF_FFFF      | $\ensuremath{\mathrm{S}}/\ensuremath{\mathrm{NS}}$ |
| HD LCD Controller, PL370                         | 0x00_7FF6_0000       | 64KB        | 0x00_7FF6_FFFF      | $\ensuremath{\mathrm{S}}/\ensuremath{\mathrm{NS}}$ |
| DRAM, 0GB-2GB                                    | 0x00_8000_0000       | 2GB         | 0x00_FFFF_FFFF      | P                                                  |
| DRAM, 2GB-32GB                                   | 0x08 8000 0000       | 30GB        | 0x0F FFFF FFFF      | $\, {\bf p}$                                       |
| PCIe memory region $2c$                          | 0x40_0000_0000       | 256GB       | 0x7F_FFFF_FFFF      | S/NS                                               |
| DRAM, 32GB-512GB                                 | 0x88 0000 0000       | 480GB       | 0xFF_FFFF_FFFF      | ${\bf P}$                                          |
| DRAM, 512GB-8TB                                  | 0x00_0880_0000_0000  | 7TB         | 0x00_0FFF_FFFF_FFFF | ${\bf P}$                                          |
| DRAM, 8TB-128TB                                  | 0x00_8800_0000_0000  | 120TB       | 0x00_FFFF_FFFF_FFFF | $\, {\bf p}$                                       |
| DRAM, 128TB-2PB                                  | 0x08 8000 0000 0000  | 1920TB      | 0x0F_FFFF_FFFF_FFFF | P                                                  |
| DRAM, 2PB-4PB                                    | 0x88 0000 0000 0000  | 2PB         | 0x8F_FFFF_FFFF_FFFF | ${\bf P}$                                          |

The BaseR platform copies its memory map from the Base platform, but swaps the upper 2GB of address space with the lower 2GB. Therefore any peripherals in the memory range  $[0x0-0x7FFFFFFF]$  in Base are available at the same offset in the memory range [0x80000000-0xFFFFFFFF] in BaseR. Any peripherals in the memory range [0x80000000-0xFFFFFFFF] in Base are available at the same offset in the memory range [0x0-0x7FFFFFFF] in BaseR. The DRAM in the Base platform memory map starts at address 0x80000000, which in BaseR would prevent any code from running from DRAM after reset. The code would be prevented from running because in the Armv8‑R architecture the upper 2GB of memory does not have execution permissions by default.

 $rac{c}{d}$  Base Platform RevC only

 $-$  Note  $-$ 

You can configure the address of this region using parameters to the model. See the parameters in section *GICv3IRI component* of *[Fast Models components](https://developer.arm.com/docs/100964/1104/fast-models-components)* in the Fast Models Reference Manual.

#### <span id="page-31-0"></span>**3.4.3 Base - DRAM**

The multiple DRAM regions do not alias each other and form a contiguous 4PB area. The total amount of DRAM on the Base Platform system model is configurable. This ability affects where usable DRAM appears.

If the Base Platform system model has bp.dram\_size=4, the default, then 2GB of DRAM is accessible at 0x00 8000 0000 to 0x00 FFFF FFFF, and the remaining 2GB is accessible at 0x08 8000 0000 to 0x08\_FFFF\_FFFF.

If, instead, the Base Platform system model has bp.dram\_size=8, then 2GB of DRAM is accessible at 0x00 8000 0000 to 0x00 FFFF FFFF and the remaining 6GB is accessible at 0x08 8000 0000 to 0x09 FFFF FFFF.

The default contents of RAM not otherwise written by the simulation is a repeating sequence of the following 64-bit value: 0xCFDFDFDFDFDFDFCF.

- Note -

Memory is allocated on demand, and performance degrades if very large amounts of memory are used.

# <span id="page-32-0"></span>**3.5 Base - interrupt assignments**

The platform assigns the *Shared Peripheral Interrupts* (SPIs) and *Private Peripheral Interrupts* (PPIs) on the GIC.

#### - Note -

- SPI and PPI numbers are mapped onto GIC interrupt IDs as the *Arm<sup>®</sup> Generic Interrupt Controller Specification* describes.
- IRQ IDs 103-111 and 200-207 apply to the Base Platform RevC only.

#### **Table 3-6 SPI GIC assignments**

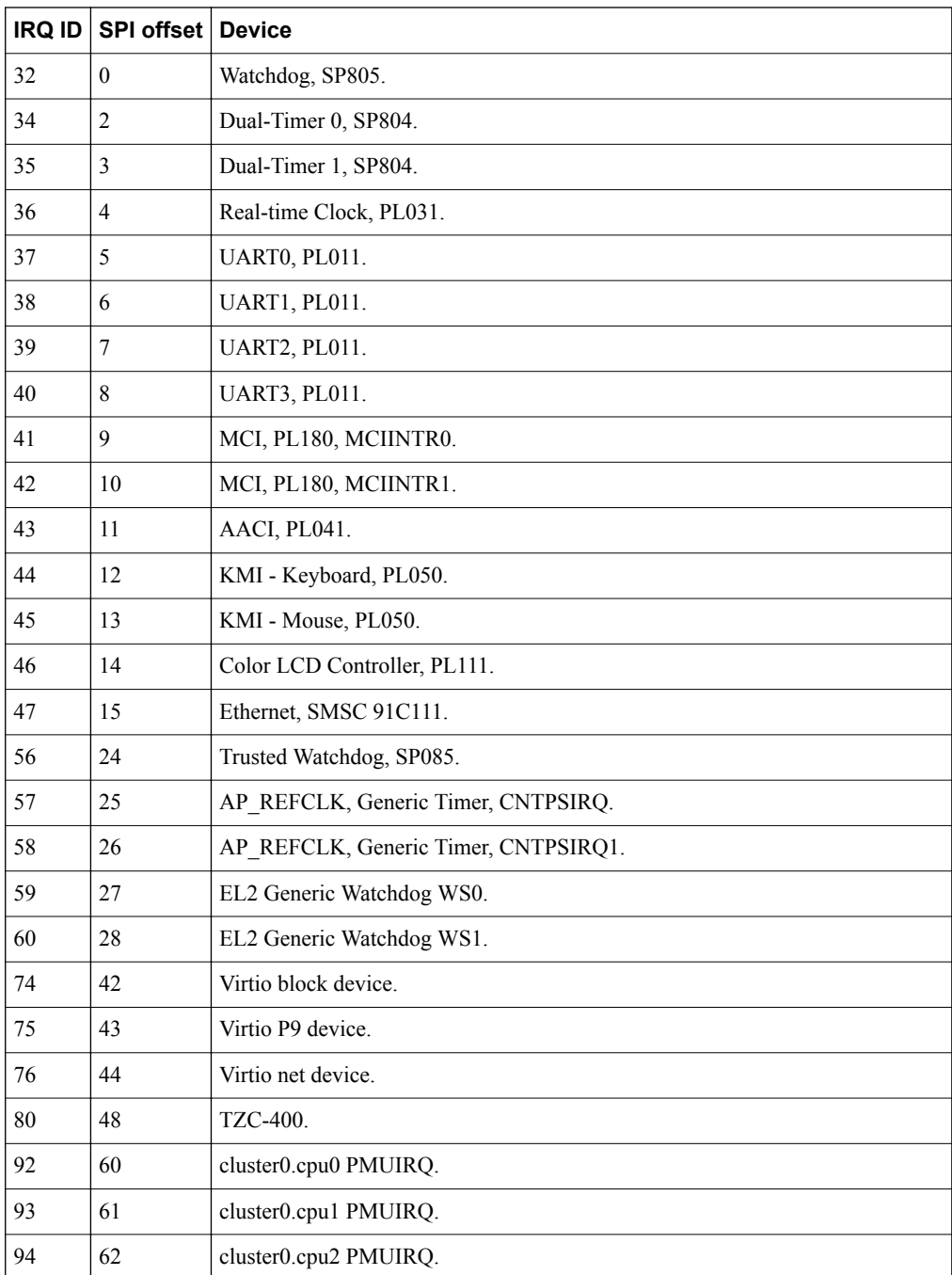

#### **Table 3-6 SPI GIC assignments (continued)**

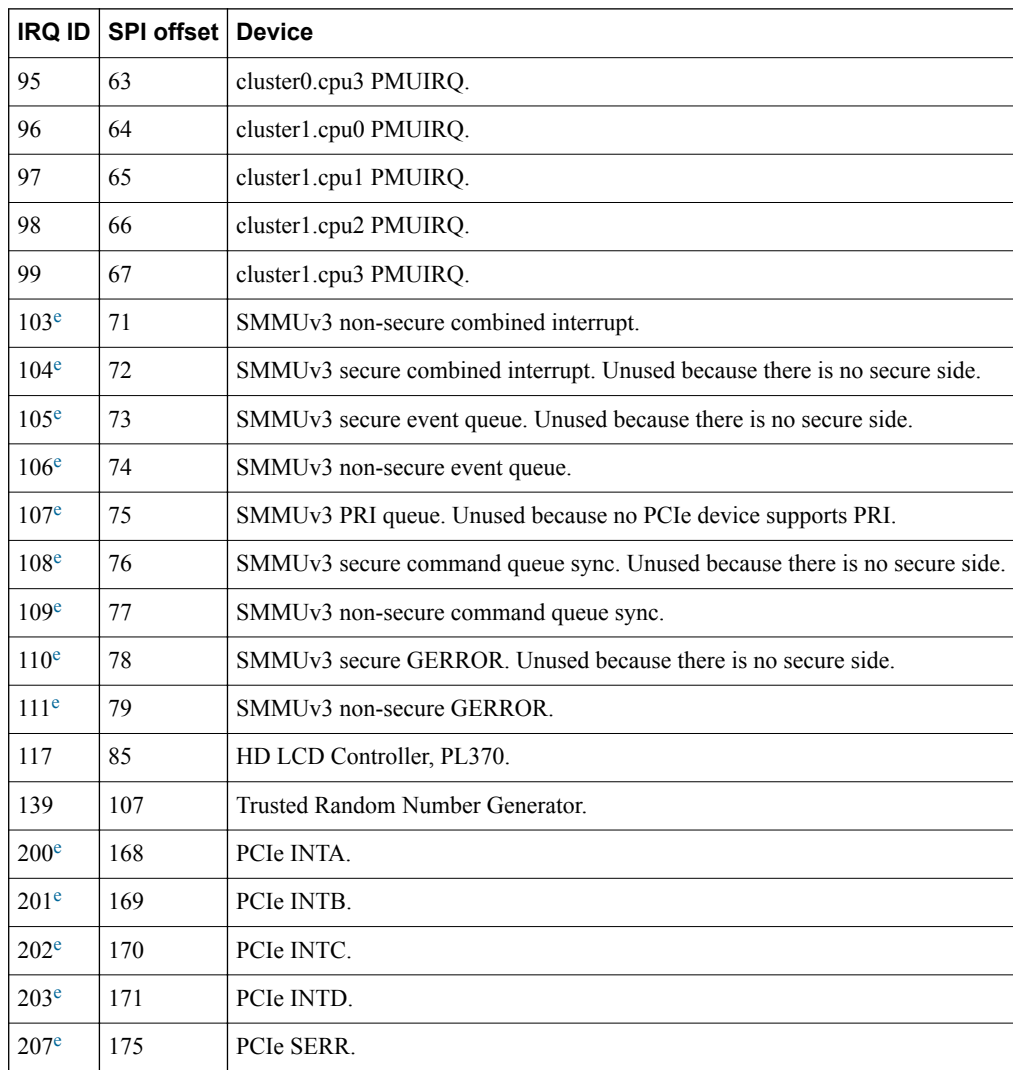

#### **Table 3-7 PPI GIC assignments**

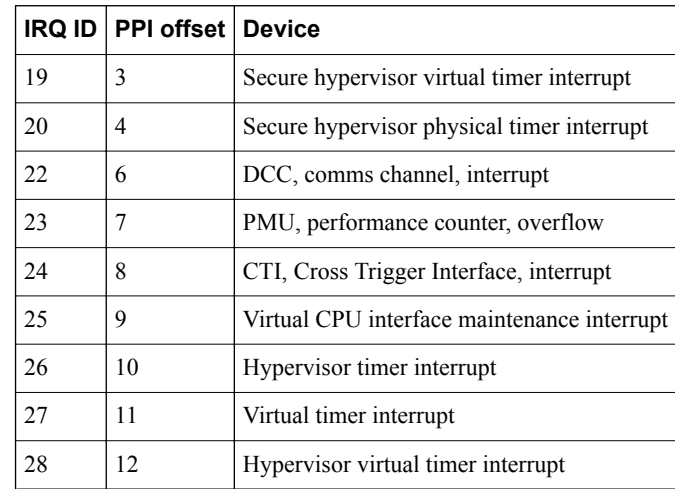

e Base Platform RevC only

#### *3 Programming Reference for Base FVPs 3.5 Base - interrupt assignments*

#### **Table 3-7 PPI GIC assignments (continued)**

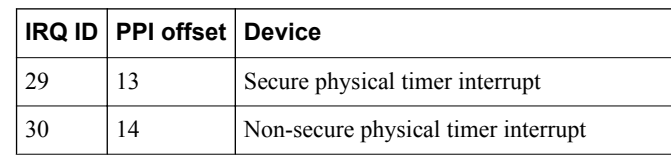

# <span id="page-35-0"></span>**3.6 Base - clocks**

This section describes the clock frequencies of the Base Platform peripherals.

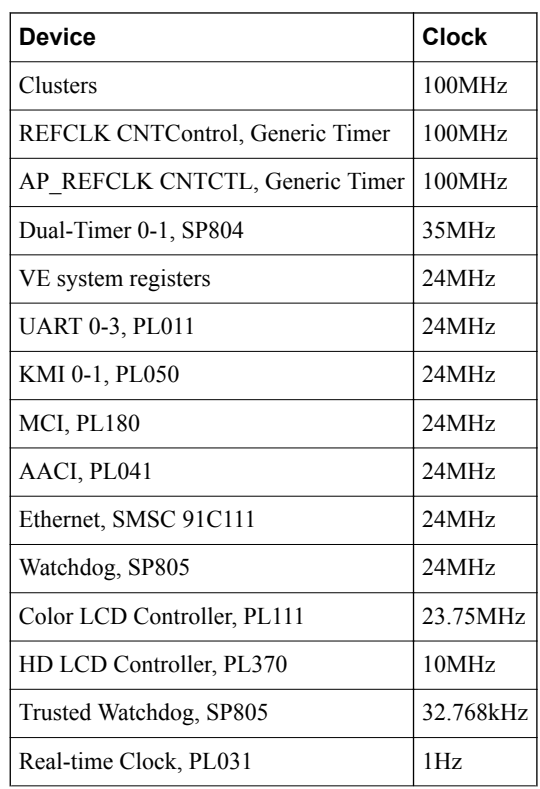

#### **Table 3-8 Peripheral clock frequencies in the Base Platform**
## **3.7 Base - parameters**

This section describes the parameters.

#### **Table 3-9 Base Platform parameters**

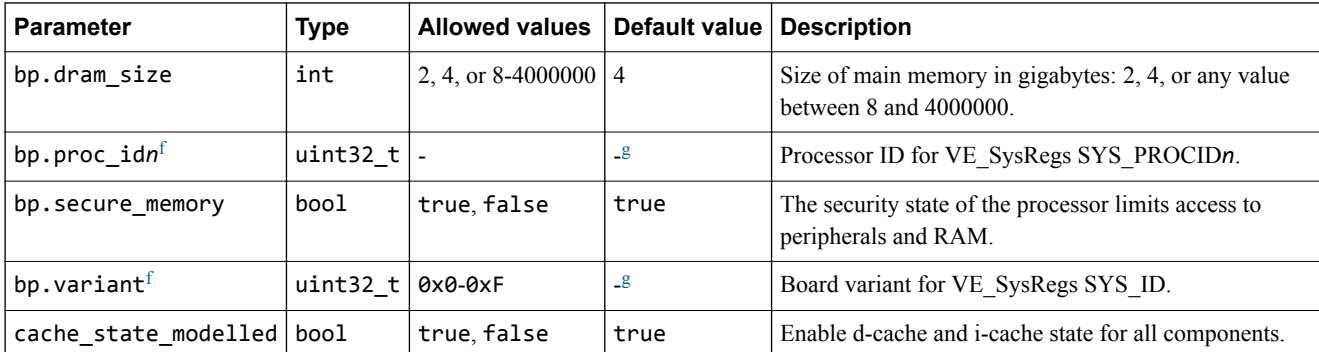

#### **Table 3-10 Base Platform debug parameters**

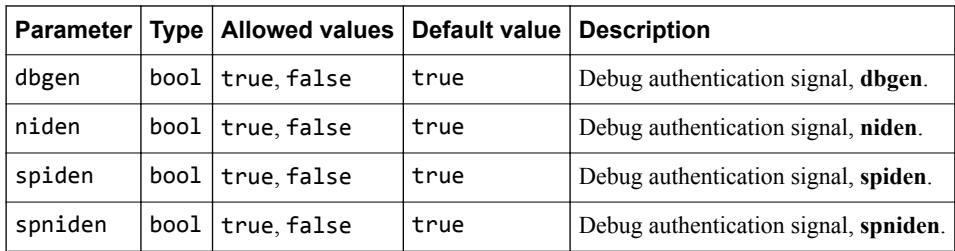

 $\frac{f}{g}$  Some platforms do not expose this parameter.

Platform specific.

## **3.8 Base - components**

This section describes the components.

This section contains the following subsections:

- *3.8.1 Base components about* on page 3-38.
- *3.8.2 Base Base\_PowerController component* on page 3-38.
- *[3.8.3 Base DebugAccessPort component](#page-41-0)* on page 3-42.
- *[3.8.4 Base simulator visualization component](#page-42-0)* on page 3-43.
- *[3.8.5 Base VE\\_SysRegs component](#page-43-0)* on page 3-44.

#### **3.8.1 Base - components - about**

These component models implement some of the functionality of the Versatile Express (VE) hardware.

A complete model implementation of a Base Platform system model includes both Base Platformspecific components and generic components such as buses and timers.

#### **3.8.2 Base - Base\_PowerController component**

This section describes the Base\_PowerController component.

#### **Base\_PowerController - control interface**

The Base\_PowerController provides a basic register interface for software to control the power-up and power-down of cores in the cluster.

Identify cores in the system to the Base\_PowerController by writing 24 bits in MPIDR format, providing the following levels of affinity:

#### **Bits [23:16]**

Affinity level 2.

#### **Bits [15:8]**

Affinity level 1.

#### **Bits [7:0]**

Affinity level 0.

Examples of affinity usage are not\_applicable/cluster/processor and cluster/processor/thread.

#### **Base\_PowerController - parameters**

This section describes the parameters.

#### **Table 3-11 Base\_PowerController parameters**

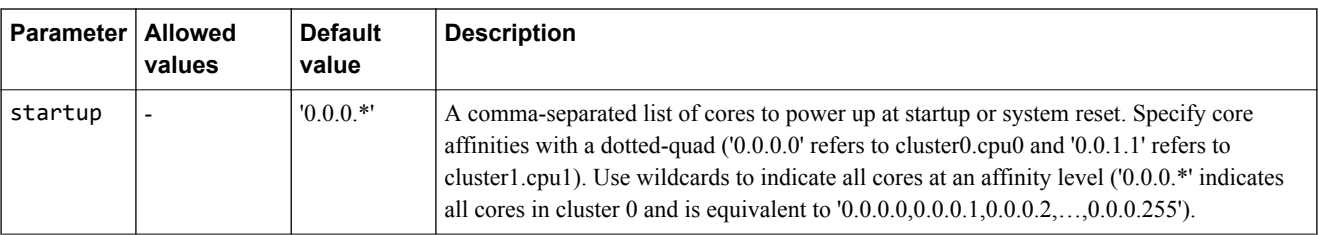

#### **Base\_PowerController - registers**

This section describes the registers.

#### **Register summary**

This section describes the power control registers in order of offset from the base memory address.

#### **Table 3-12 Base\_PowerController register summary**

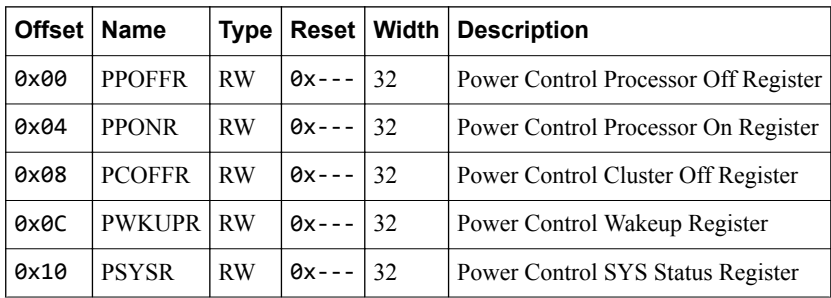

#### **PPOFFR**

The *Power Control Processor Off Register* (PPOFFR) characteristics are: purpose, usage constraints, configurations, and attributes.

#### **Purpose**

Processor SUSPEND command when PWKUPR and the GIC are programmed appropriately to provide wakeup events from IRQ and FIQ events to that processor.

#### **Usage constraints**

Processor must make power-off requests only for itself.

#### **Configurations**

Available in all configurations.

#### **Attributes**

See the register summary table.

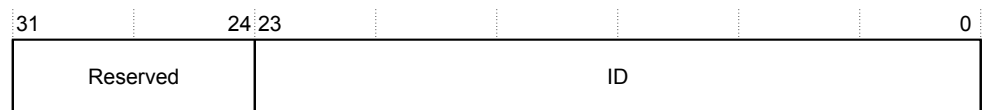

#### **Figure 3-1 Power Control Processor Off Register bit assignments**

#### **Table 3-13 Power Control Processor Off Register bit assignments**

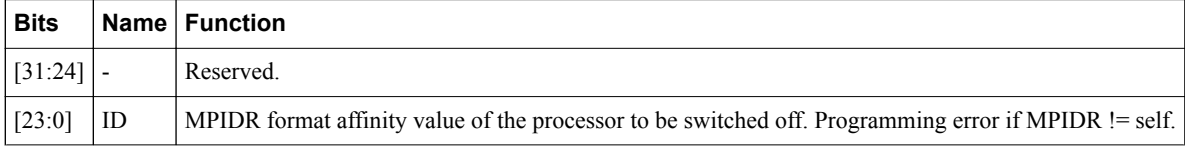

#### **PPONR**

The *Power Control Processor On Register* (PPONR) characteristics are: purpose, usage constraints, configurations, and attributes.

#### **Purpose**

Brings up a processor from low-power mode.

#### **Usage constraints**

Processor must make power-on requests only for other powered-off processors in the system.

#### **Configurations**

Available in all configurations.

#### **Attributes**

See the register summary table.

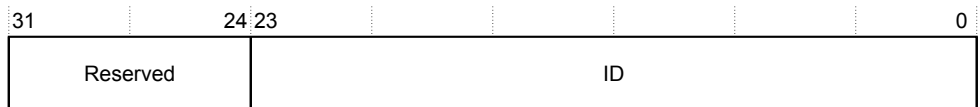

#### **Figure 3-2 Power Control Processor On Register bit assignments**

#### **Table 3-14 Power Control Processor On Register bit assignments**

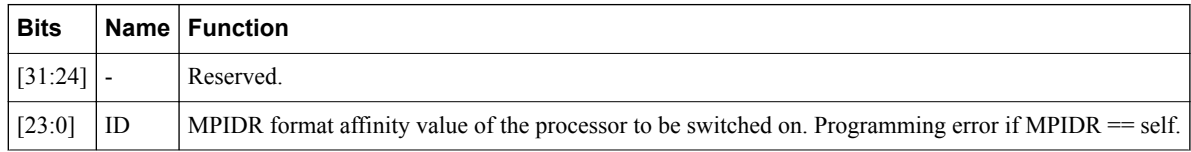

#### **PCOFFR**

The *Power Control Cluster Off Register* (PCOFFR) characteristics are: purpose, usage constraints, configurations, and attributes.

#### **Purpose**

Turns the cluster off.

#### **Usage constraints**

Cluster must make power-off requests only for itself.

## **Configurations**

Available in all configurations.

#### **Attributes**

See the register summary table.

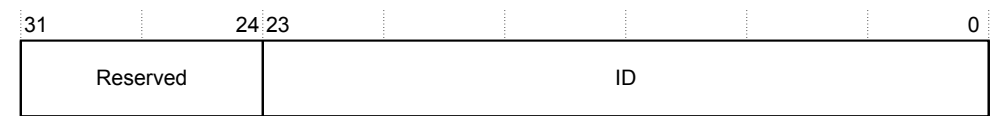

#### **Figure 3-3 Power Control Cluster Off Register bit assignments**

#### **Table 3-15 Power Control Cluster Off Register bit assignments**

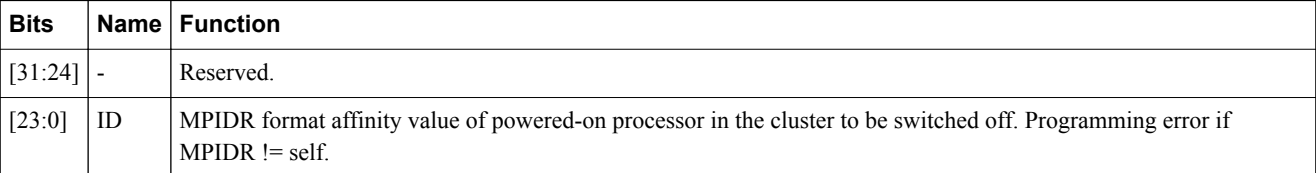

#### **PWKUPR**

The *Power Control Wakeup Register* (PWKUPR) characteristics are: purpose, usage constraints, configurations, and attributes.

#### **Purpose**

Configures whether wakeup requests from the GIC are enabled for this cluster.

#### **Usage constraints**

There are no usage constraints.

#### **Configurations**

Available in all configurations.

#### **Attributes**

See the register summary table.

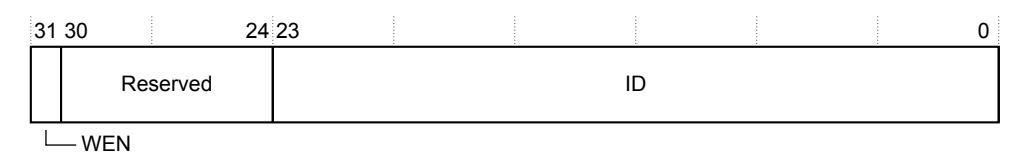

#### **Figure 3-4 Power Control Wakeup Register bit assignments**

#### **Table 3-16 Power Control Wakeup Register bit assignments**

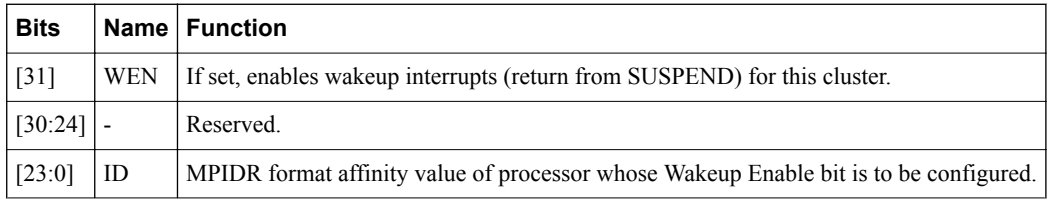

#### **PSYSR**

The *Power Control SYS Status Register* (PSYSR) characteristics are: purpose, usage constraints, configurations, and attributes.

#### **Purpose**

Provides information on the powered status of a given core. Software writes bits [23:0] for the required core and reads the value along with the associated status in bits [31:24].

#### **Usage constraints**

There are no usage constraints.

#### **Configurations**

Available in all configurations.

#### **Attributes**

See the register summary table.

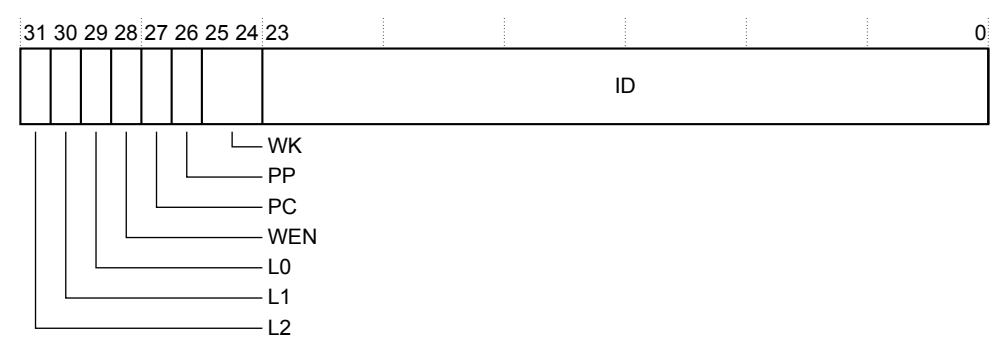

#### **Figure 3-5 Power Control SYS Status Register bit assignments**

#### **Table 3-17 Power Control SYS Status Register bit assignments**

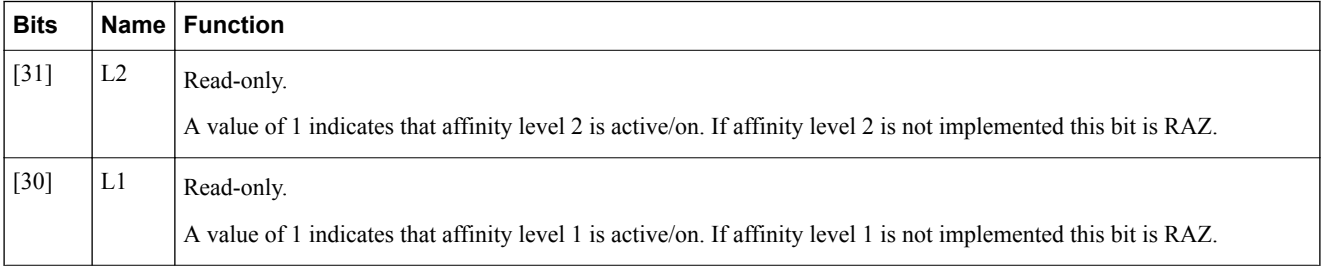

#### **Table 3-17 Power Control SYS Status Register bit assignments (continued)**

<span id="page-41-0"></span>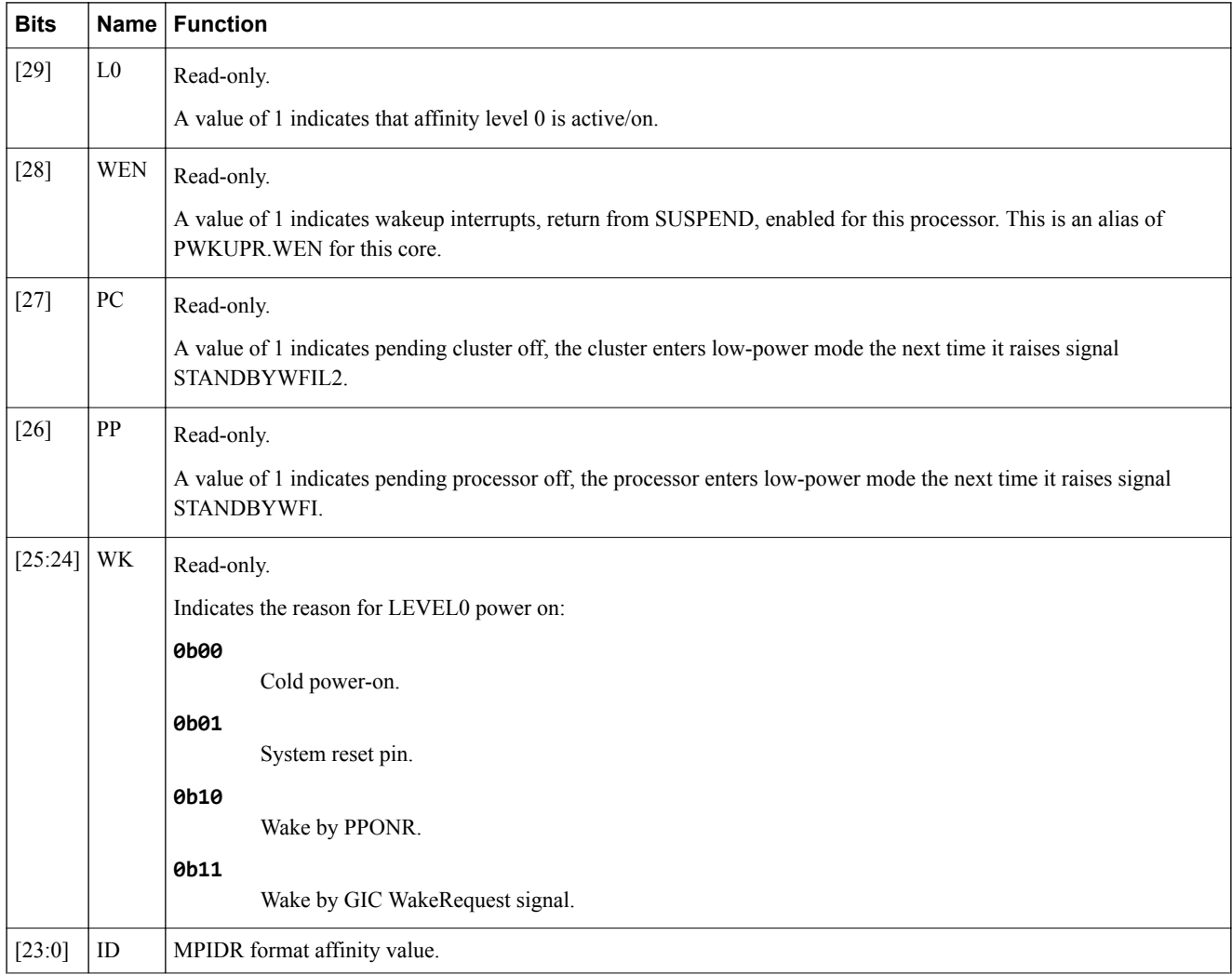

#### **3.8.3 Base - DebugAccessPort component**

This section describes the DebugAccessPort component, a model of the *Debug Access Port* (DAP) for external debug connections.

#### **DebugAccessPort - ports**

This section describes the ports.

#### **Table 3-18 DebugAccessPort ports**

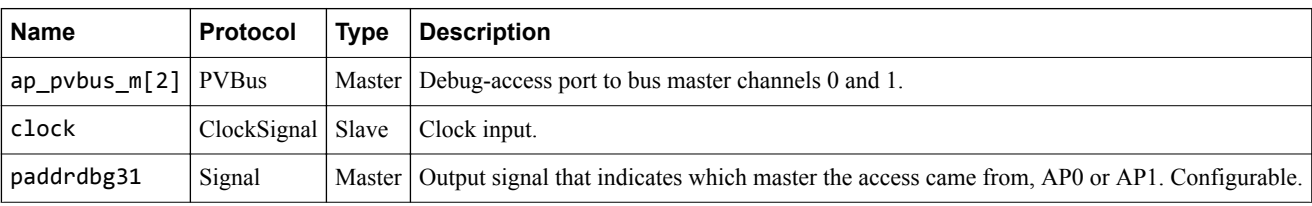

#### **DebugAccessPort - parameters**

This section describes the parameters.

#### **Table 3-19 Base Platform DebugAccessPort parameters**

<span id="page-42-0"></span>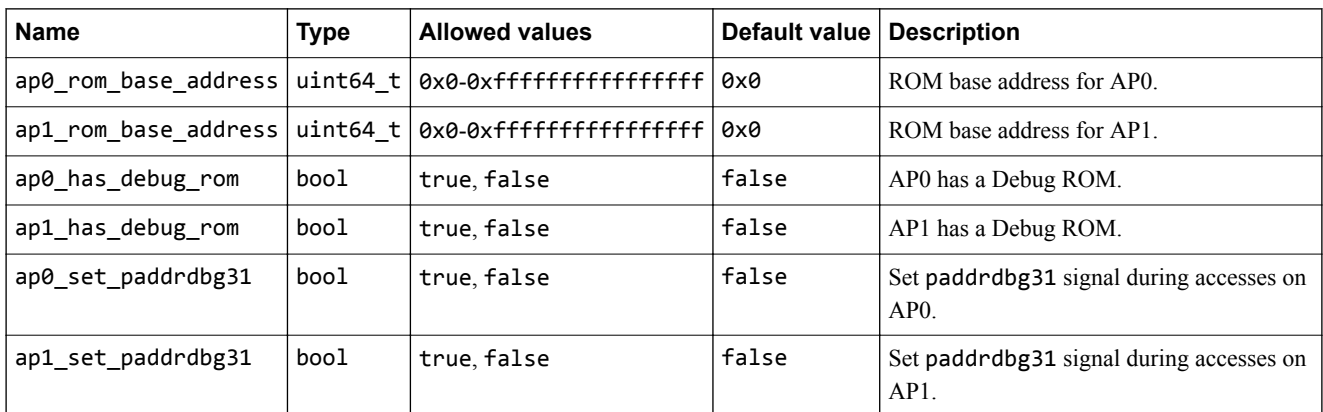

#### **3.8.4 Base - simulator visualization component**

This section describes the simulator visualization component.

#### **Simulator visualization - parameters**

This section describes the parameters.

#### **Table 3-20 Simulator visualization parameters**

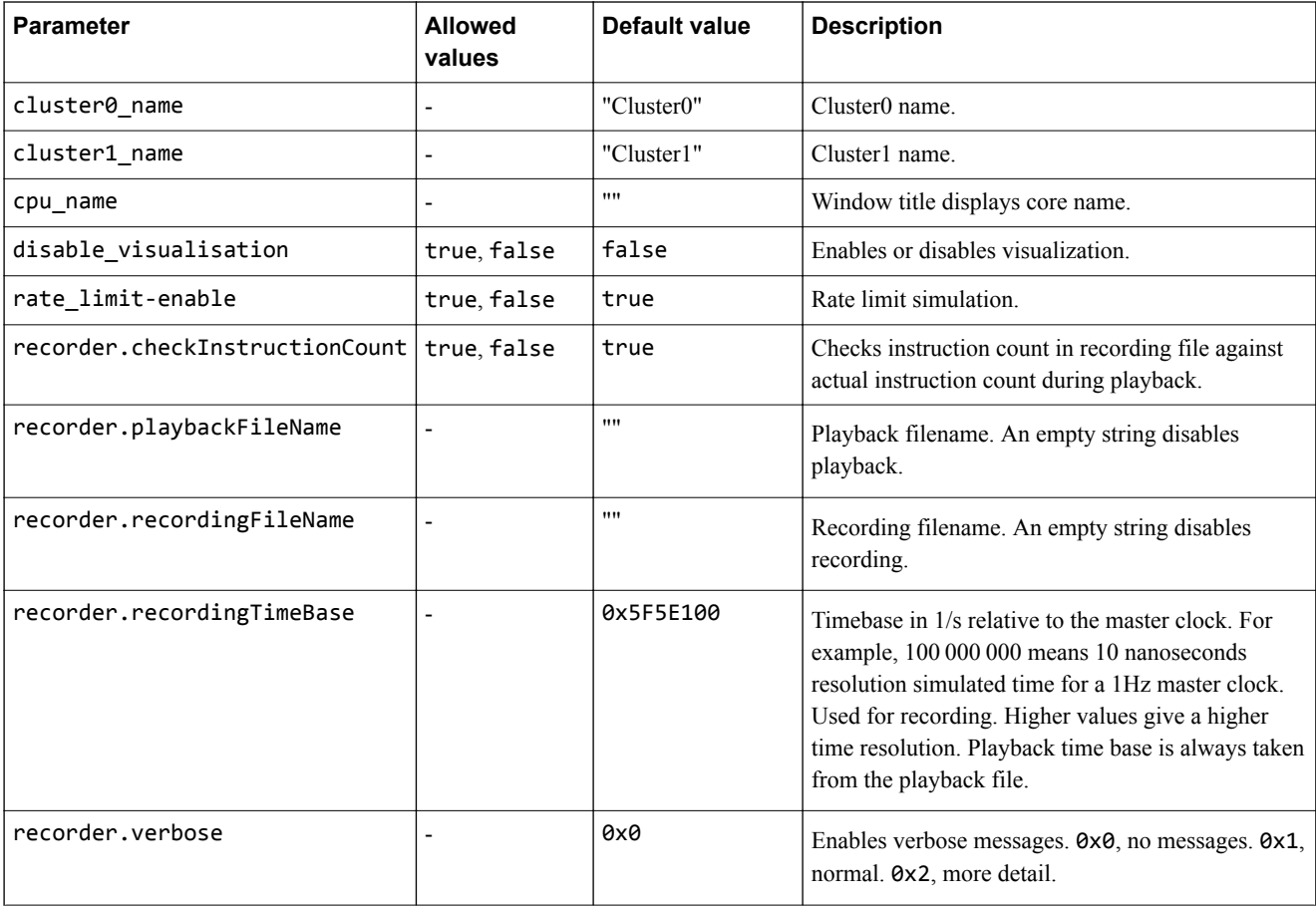

#### **Table 3-20 Simulator visualization parameters (continued)**

<span id="page-43-0"></span>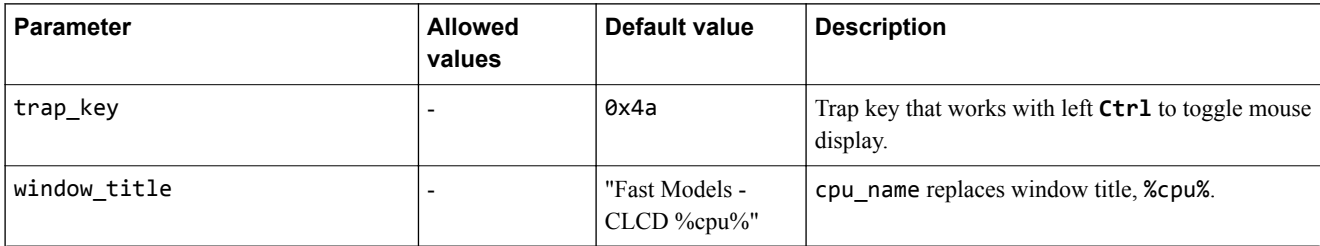

#### **3.8.5 Base - VE\_SysRegs component**

This section describes the VE system registers component.

#### **VE\_SysRegs - parameters**

This section describes the parameters.

#### **Table 3-21 Base Platform VE\_SysRegs parameters**

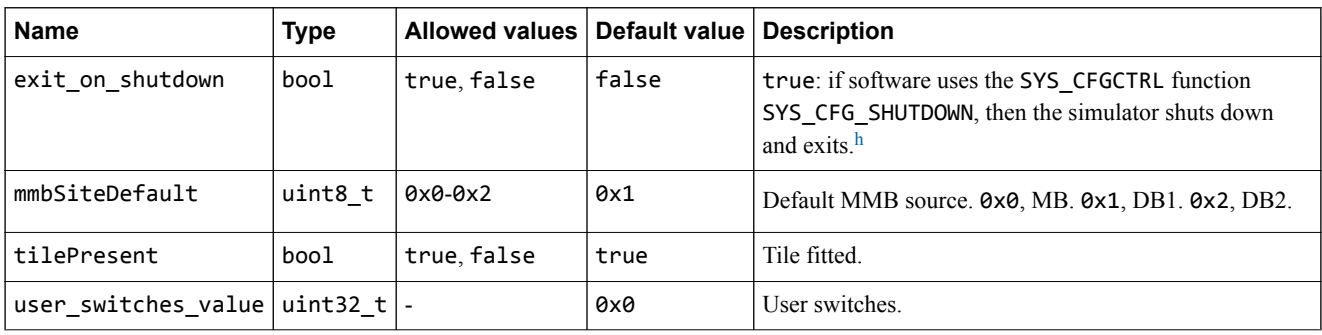

#### **VE\_SysRegs - registers**

This section describes the configuration registers.

#### **Table 3-22 Base Platform VE\_SysRegs registers**

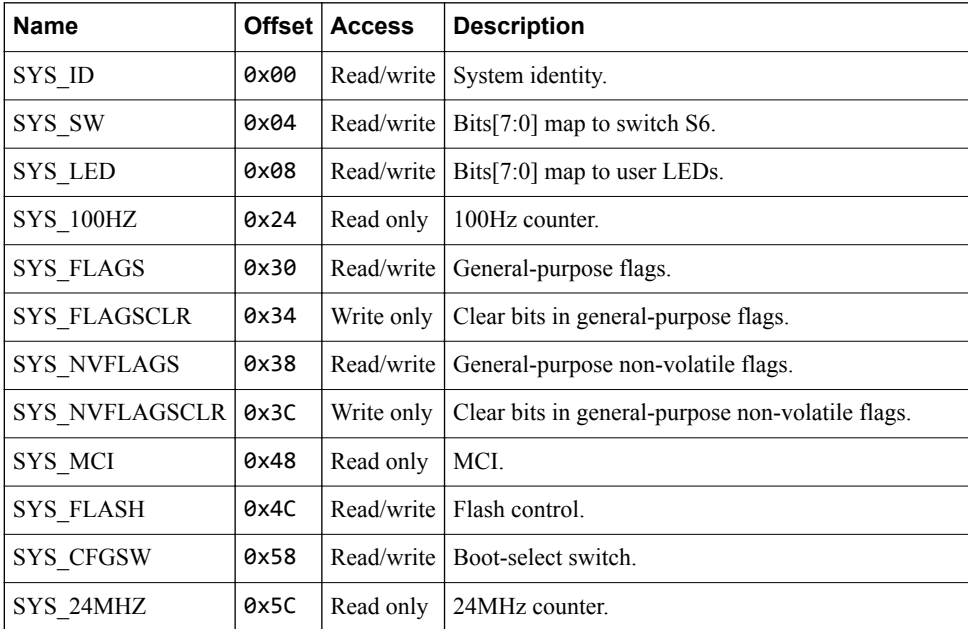

h For more information on SYS\_CFGCTRL, see the *Motherboard Express μATX V2M-P1 Technical Reference Manual*.

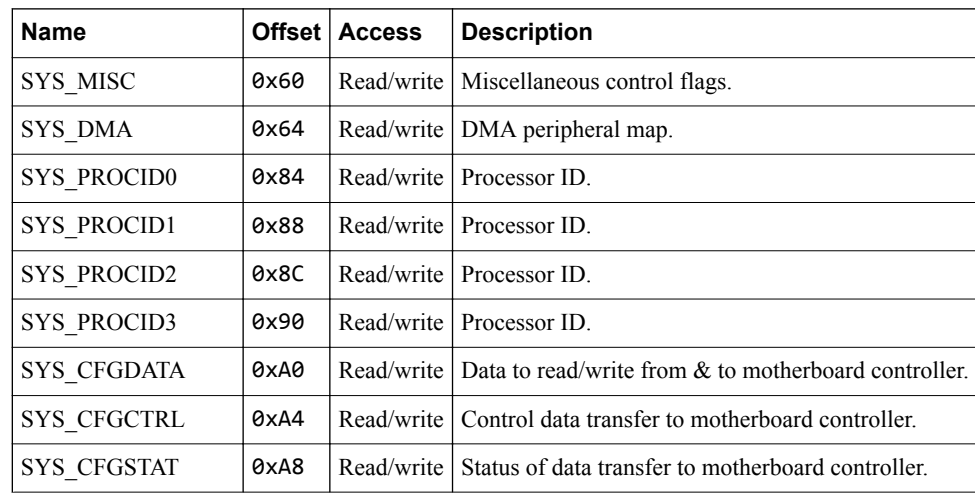

#### **Table 3-22 Base Platform VE\_SysRegs registers (continued)**

## **3.9 Base - differences between the AEMv8-A FVP and core FVPs**

This section describes implementation features of the core models that the AEMv8-A model does not implement, or implements with significant differences.

- The default value of cache\_state\_modelled is 0.
- Components cluster0 and cluster1 are implementation cores, not AEMs. All parameters in these components are the parameters of the core implementation, not the parameters of the AEM. The values of bp.proc id0 and bp.proc id1 have fixed values consistent with the cores and are not configurable.
- The core defines the memory map of register banks within the GIC region, and the map is therefore not configurable. The parameter bp.variant communicates the nature of the memory map to target software. The parameter has a fixed value consistent with the memory map of the core, and is not configurable. Because the core implementations contain a specific version of the GIC, the parameter gicv3.gicv2-only is not available. The following registers in the GIC distributor are given fixed values to match the implementation, and are not configurable: gic\_distributor.reg-base, gic\_distributor.reg-base-per-distributor, gic\_distributor.GICD-alias, gic\_distributor.ITS0-base.
- The GICv2 CPU IDs are contiguous in implementation platform models, because the number of cores in each cluster is fixed. They can be non-contiguous in the AEMv8-A Base Platform FVP because there is space for four cores in the cluster. You can configure fewer than four cores.

## **3.10 Base - VE compatibility**

Arm expects software that ran on the previous VE model to be compatible with this system model, but you might need to apply some configuration options.

This section contains the following subsections:

- *3.10.1 Base VE compatibility GICv2* on page 3-47.
- *3.10.2 Base VE compatibility GICv3* on page 3-47.
- *[3.10.3 Base VE compatibility system global counter](#page-47-0)* on page 3-48.
- *[3.10.4 Base VE compatibility disable security](#page-47-0)* on page 3-48.

#### **3.10.1 Base - VE compatibility - GICv2**

This system model uses GICv3 by default. You can configure it to support GICv2 or GICv2m.

To configure the model as GICv2m, set the following:

-C gicv3.gicv2-only=1 \ -C cluster0.gic.GICD-offset=0x10000 \ -C cluster0.gic.GICC-offset=0x2F000 \ -C cluster0.gic.GICH-offset=0x4F000 \ -C cluster0.gic.GICH-other-CPU-offset=0x50000 \ -C cluster0.gic.GICV-offset=0x6F000 \ -C cluster0.gic.PERIPH-size=0x80000 -C cluster1.gic.GICD-offset=0x10000 \ -C cluster1.gic.GICC-offset=0x2F000 \ -C cluster1.gic.GICH-offset=0x4F000 \ -C cluster1.gic.GICH-other-CPU-offset=0x50000 \ -C cluster1.gic.GICV-offset=0x6F000 \ -C cluster1.gic.PERIPH-size=0x80000 \ -C gic\_distributor.GICD-alias=0x2c010000

To configure the model as GICv2, set the following:

```
-C gicv3.gicv2-only=1 \
-C cluster0.gic.GICD-offset=0x1000 \
-C cluster0.gic.GICC-offset=0x2000 \
-C cluster0.gic.GICH-offset=0x4000 \
-C cluster0.gic.GICH-other-CPU-offset=0x5000 \
-C cluster0.gic.GICV-offset=0x6000 \
-C cluster0.gic.PERIPH-size=0x8000 \
-C cluster1.gic.GICD-offset=0x1000 \
-C cluster1.gic.GICC-offset=0x2000 \
-C cluster1.gic.GICH-offset=0x4000 \
-C cluster1.gic.GICH-other-CPU-offset=0x5000 \
-C cluster1.gic.GICV-offset=0x6000 \
-C cluster1.gic.PERIPH-size=0x8000 \
-C gic_distributor.GICD-alias=0x2c010000
```
To configure MSI frames for GICv2m, parameters are available to set the base address and configuration of each of 16 possible frames. Eight frames are Secure and eight frames are Non-secure:

-C gic\_distributor.MSI\_S-frame0-base=ADDRESS \ -C gic\_distributor.MSI\_S-frame0-min-SPI=NUM \ -C gic\_distributor.MSI\_S-frame0-max-SPI=NUM

In this example, you can replace MSI\_S with MSI\_NS, for NS frames, and you can replace frame0 with frame1 to frame7 for each of the possible 16 frames. If the base address is not specified for a given frame, or the SPI numbers are out of range, the corresponding frame is not instantiated.

#### **3.10.2 Base - VE compatibility - GICv3**

If a Base Platform includes an implementation of the GICv3 system registers, it is enabled by default.

The GIC distributor and CPU (core) interface have parameters that allow configuration of the model to match different implementation options. Use --list-params to get a full list. Configuration options for the GIC model must be available under:

- cluster[0-*n*].gic.\*
- cluster[0-*n*].gicv3.\*
- gic\_distributor.\*

#### <span id="page-47-0"></span>**3.10.3 Base - VE compatibility - system global counter**

The Generic Timer registers of the cores do not operate by default.

The model provides a memory-mapped interface to the system global counter, and enables the freerunning timer from reset. However, the architectural requirement is that such a counter is not enabled at reset. As a result, the Generic Timer registers of the cores do not operate unless either:

- Software enables the counter peripheral by writing the FCREQ[0] and EN bits in CNTCR at 0x2a43000. Arm recommends this approach.
- The -C bp.refcounter.non\_arch\_start\_at\_default=1 parameter is set. This approach provides compatibility with older software.

#### **3.10.4 Base - VE compatibility - disable security**

Base Platform FVPs have an enhanced security map for peripherals. By default, it restricts access to some peripherals.

Software must program the TZC-400 to make any accesses to DRAM, because the reset configuration blocks all accesses.

For backward compatibility with software that cannot program the TZC-400, this parameter setting permits all accesses regardless of security state:

-C bp.secure\_memory=false

## **3.11 Base - unsupported VE features**

This system model does not support software that relies on some features of the VE model.

This section contains the following subsections:

- *3.11.1 Base unsupported VE features memory aliasing at 0x08\_00000000* on page 3-49.
- *3.11.2 Base unsupported VE features boot ROM alias at 0x00\_0800\_0000* on page 3-49.
- *3.11.3 Base unsupported VE features change of older parameters* on page 3-49.

#### **3.11.1 Base - unsupported VE features - memory aliasing at 0x08\_00000000**

The VE model permits an alias of the 2GB region of DRAM between addresses 0x80000000 and 0xFFFFFFFF with addresses 0x08\_00000000 to 0x08\_7FFFFFFF. The Base Platform does not have this alias and the region 0x08\_00000000 to 0x08\_7FFFFFFF is Reserved.

#### **3.11.2 Base - unsupported VE features - boot ROM alias at 0x00\_0800\_0000**

In the VE model, the region at 0x00\_0800\_0000 was an alias of the trusted boot ROM at 0x00 0000 0000. It is now an independent region of NOR flash.

#### **3.11.3 Base - unsupported VE features - change of older parameters**

Most parameter names have been simplified between the VE model and the Base Platform system model.

Components that were previously in *motherboard* or *daughterboard* groups are now in a *bp* group. The model does not recognize the previous parameter names.

In a change to the previous default, the Base Platform models the core cache state by default. You can disable this using a single parameter for all cores in the simulation, using the cache state modelled parameter.

-C cache\_state\_modelled=0

 $-$  Note  $-$ 

Cortex Base Platforms do not model the cache state by default.

## Chapter 4 **Programming Reference for MPS2 FVPs**

This chapter describes the model of the hardware platform.

It contains the following sections:

- *[4.1 MPS2 about](#page-50-0)* on page 4-51.
- *[4.2 MPS2 platform types](#page-51-0)* on page 4-52.
- *[4.3 MPS2 memory maps](#page-52-0)* on page 4-53.
- *[4.4 MPS2 interrupt assignments](#page-58-0)* on page 4-59.
- *[4.5 MPS2 differences between models and hardware](#page-59-0)* on page 4-60.

## <span id="page-50-0"></span>**4.1 MPS2 - about**

The *Microcontroller Prototyping System 2* (MPS2) *Fixed Virtual Platform* (FVP) model implements a subset of the functionality of the V2M-MPS2/V2M-MPS2+ motherboard hardware.

MPS2 model platforms include MPS2 components and generic ones, such as buses and timers.

MPS2 platforms are sufficiently accurate to boot the Keil® RTX RTOS and run the Blinky application.

To list the model parameters and their types, allowed values, default values, and descriptions, run the model with the --list-params argument.

Some MPS2 example systems are available in the %PVLIB\_HOME%\examples\LISA\FVP\_MPS2\ directory.

#### *Related information*

*[AN400 - Arm Cortex-M7 SMM on V2M-MPS2](http://infocenter.arm.com/help/topic/com.arm.doc.dai0400-/index.html)*

## <span id="page-51-0"></span>**4.2 MPS2 platform types**

Configure the MPS2 FVP platform type using the fvp\_mps2.platform\_type parameter.

It has the following possible values:

- **0** The FVP acts as a V2M-MPS2 system, with the additions for v8-M, as specified in the Armv8‑M MPS2 System Specification (ECM 0468897), v0.8. This specification is confidential and is available only to licensed Arm customers. For details, contact your Arm support representative. This value is the default.
- **1** The FVP acts as an IoT Kit on an MPS2+ board. For details, see the following documents:
	- Cortex-M23 processor Armv8‑M IoT Kit User Guide (ECM 0635473), *[http://infocenter.arm.com/](http://infocenter.arm.com/help/topic/com.arm.doc.ecm0635473/index.html) [help/topic/com.arm.doc.ecm0635473/index.html](http://infocenter.arm.com/help/topic/com.arm.doc.ecm0635473/index.html)*.
	- Cortex-M33 processor Armv8‑M IoT Kit User Guide (ECM 0601256), *[http://infocenter.arm.com/](http://infocenter.arm.com/help/topic/com.arm.doc.ecm0601256/index.html) [help/topic/com.arm.doc.ecm0601256/index.html](http://infocenter.arm.com/help/topic/com.arm.doc.ecm0601256/index.html)*.
- **2** The FVP acts as an Arm CoreLink SSE-200 Subsystem on an MPS2+ board. For details, see AN521 SMM Cortex-M33 SSE-200 for MPS2+ Application Note, *[http://infocenter.arm.com/help/topic/](http://infocenter.arm.com/help/topic/com.arm.doc.dai0521a/index.html) [com.arm.doc.dai0521a/index.html](http://infocenter.arm.com/help/topic/com.arm.doc.dai0521a/index.html)*.

## <span id="page-52-0"></span>**4.3 MPS2 - memory maps**

This section describes the MPS2 memory maps.

This section contains the following subsections:

- *4.3.1 MPS2 memory map for models without the Armv8*‑*M additions* on page 4-53.
- *[4.3.2 MPS2 memory map for models with the Armv8](#page-53-0)*‑*M additions* on page 4-54.

#### **4.3.1 MPS2 - memory map for models without the Armv8-M additions**

This section describes the MPS2 memory map for older cores, without the Armv8‑M additions.

For standard Arm peripherals, see the TRM for that device.

 $-$  Note  $-$ 

- A bus error is generated for accesses to memory areas not shown in this table.
- Any memory device that does not occupy the total region is aliased within that region.

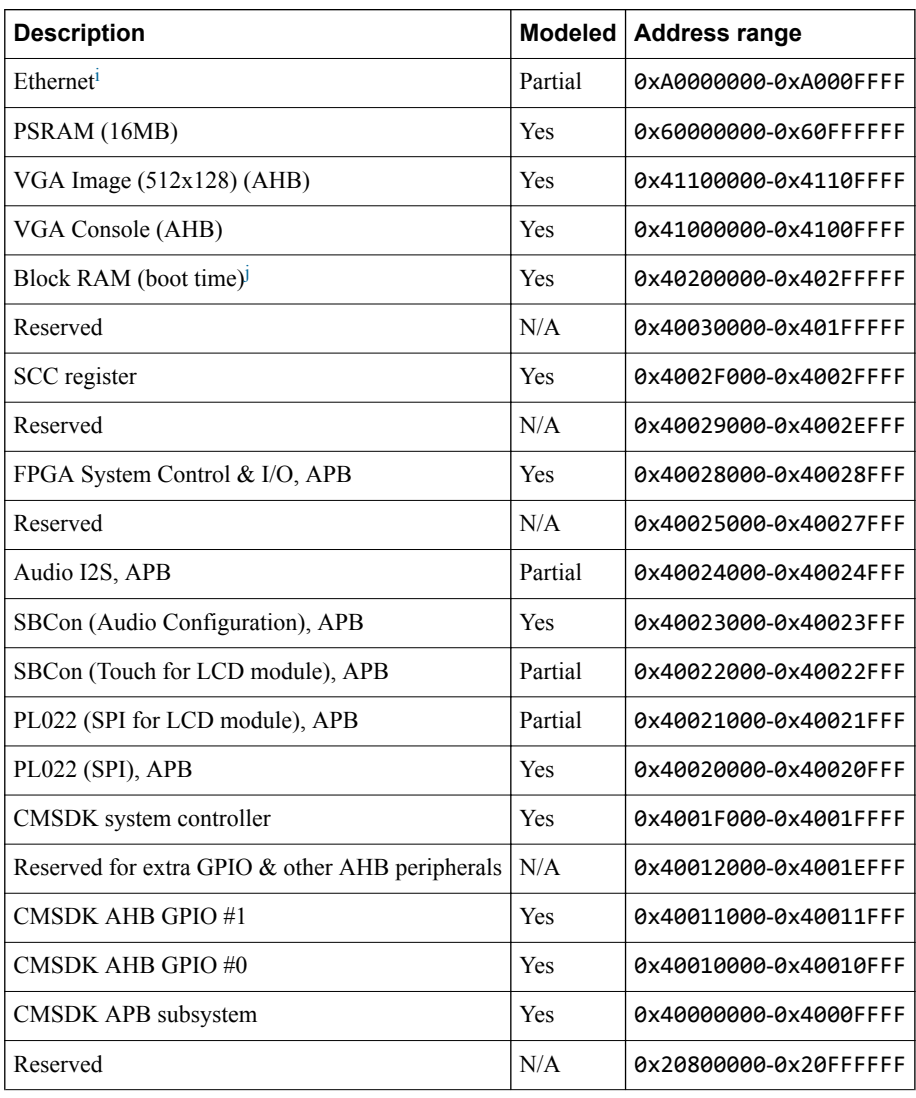

#### **Table 4-1 Overview of MPS2 memory map**

i Through ahb\_to\_extmem16. Offset  $0 \times 0$ - $0 \times 0$ FE for CSRs,  $0 \times 100$ - $0 \times 1$ FE for FIFO.<br>
Reserved 64KB, 16K implemented. This memory is wranned through the region

Reserved 64KB, 16K implemented. This memory is wrapped through the region.

<span id="page-53-0"></span>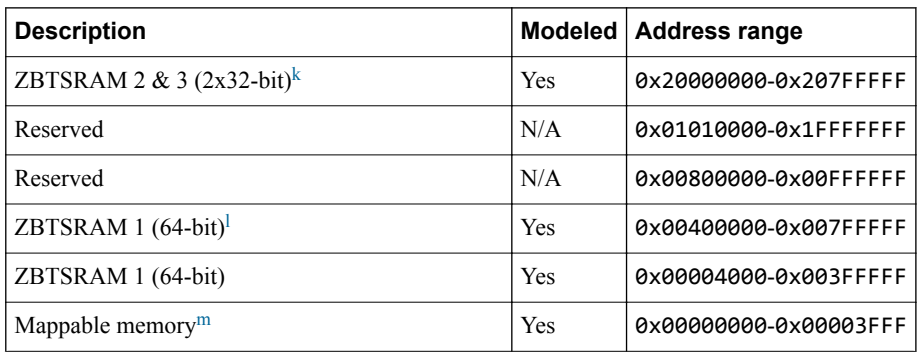

#### **4.3.2 MPS2 - memory map for models with the Armv8-M additions**

This section describes the MPS2 memory map for newer cores, with the Armv8‑M additions.

For standard Arm peripherals, see the TRM for that device.

 $-$  Note  $-$ 

- A bus error is generated for accesses to memory areas not shown in this table.
- Any memory device that does not occupy the total region is aliased within that region.

#### **Table 4-2 Overview of MPS2 memory map**

| <b>Description</b>                                                                                                    | <b>IDAU</b> | <b>Modeled</b> | <b>Address range</b>  |
|----------------------------------------------------------------------------------------------------|-------------|----------------|-----------------------|
| ZBTSRAM 1 (4MB) in Non-secure (NS) world. Reserved 8MB, only 4MB<br>implemented. VTOR initialization value to be configurable in LAC). Second<br>half (4MB) aliased to first half (4MB). | <b>NS</b>   | Yes            | 0x00000000-0x007FFFFF |
| Not used. Default expansion port (MPS2 AHB subsystem): bus error or<br>RAZ/WI.                                                                                                    | <b>NS</b>   | N/A            | 0x00800000-0x0FFFFFFF |
| ZBTSRAM 1 (4MB) in Secure (S) world. Reserved 8MB, only 4MB<br>implemented. Second half (4MB) aliased to first half (4MB).                                                               | S           | Yes            | 0x10000000-0x107FFFFF |
| Not used. Default expansion port: bus error.                                                                                                    | S           | N/A            | 0x10800000-0x1FFFFFFF |
| ZBTSRAM 2&3 (4MB) in NS world. Reserved 8MB, only 4MB implemented.<br>For IoT subsystems, different cores have different memory sizes. Second half<br>(4MB) aliased to first half (4MB). | <b>NS</b>   | Yes            | 0x20000000-0x207FFFFF |
| Not used. Default expansion port (MPS2 AHB subsystem): bus error or<br>RAZ/WL                                                                                                    | <b>NS</b>   | N/A            | 0x20800000-0x20FFFFFF |
| PSRAM (16MB)                                                                                                    | <b>NS</b>   | Yes            | 0x21000000-0x21FFFFFF |
| Not used. Default expansion port (MPS2 AHB subsystem): bus error or<br>RAZ/WI.                                                                                                    | <b>NS</b>   | N/A            | 0x22000000-0x23FFFFFF |
| MTB SRAM. Reserved 64KB, only 16KB implemented. Aliased to 0x0 for<br>booting in RTL simulation.                                                                                         | <b>NS</b>   | Yes            | 0x24000000-0x2400FFFF |
| Not used. Default expansion port (MPS2 AHB subsystem): bus error or<br>RAZ/WI.                                                                                                    | <b>NS</b>   | N/A            | 0x24010000-0x2FFFFFFF |

Reserved 8MB, 4MB available. The two SRAM blocks are interleaved.

l Wrapped. Only 4MB ZBTSRAM fitted.<br>
When zht, boot, ctrl = 0, ZBTSRAM

When zbt\_boot\_ctrl = 0, ZBTSRAM 1 is mapped to this region. Otherwise, Remap\_ctrl = 0 maps Block RAM and Remap\_ctrl = 1 maps ZBTSRAM 1. The V2M-MPS2 board microcontroller controls the zbt\_boot\_ctrl signal. The zbt\_boot\_ctrl signal overrides the boot option to enable use of the ZBT RAM.

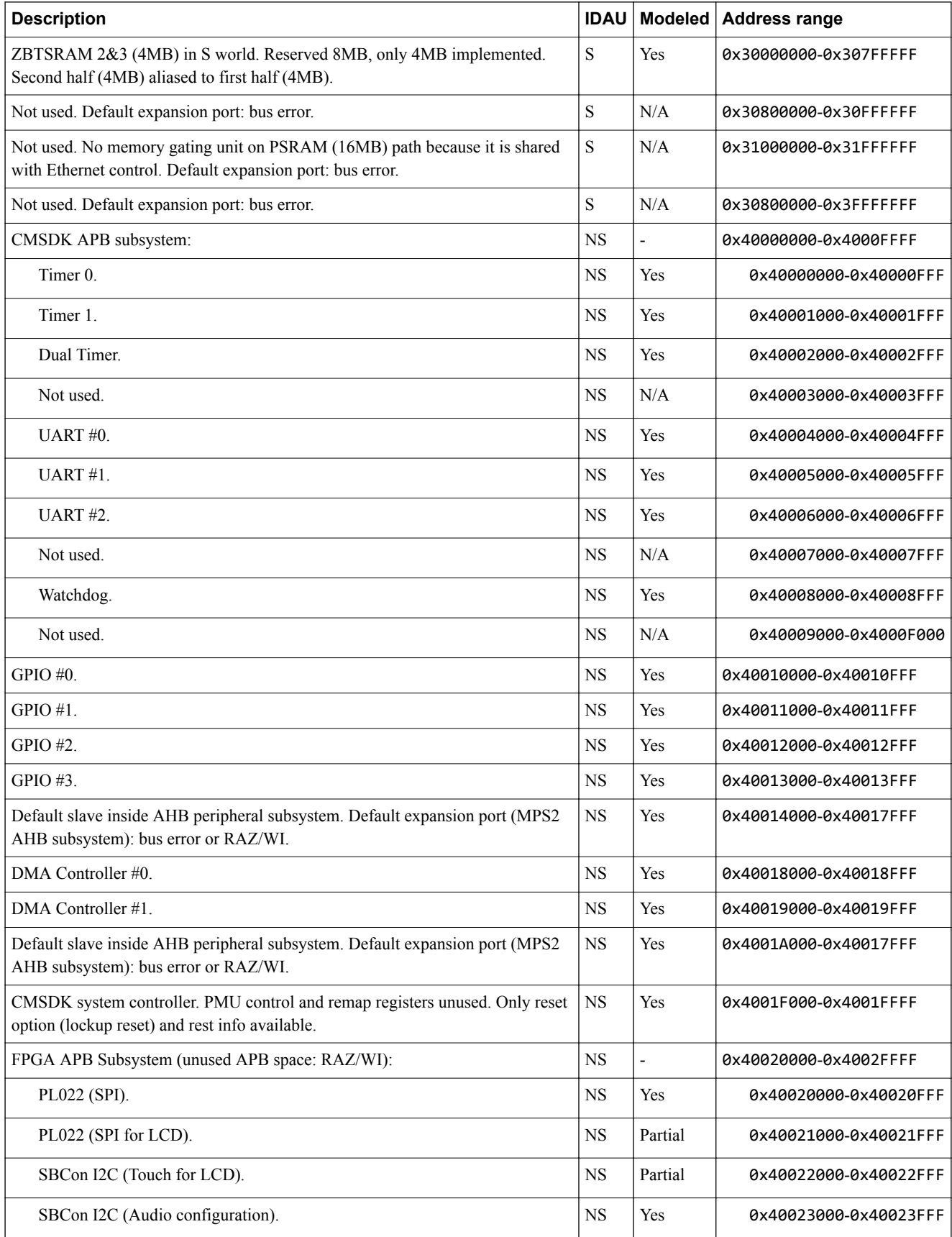

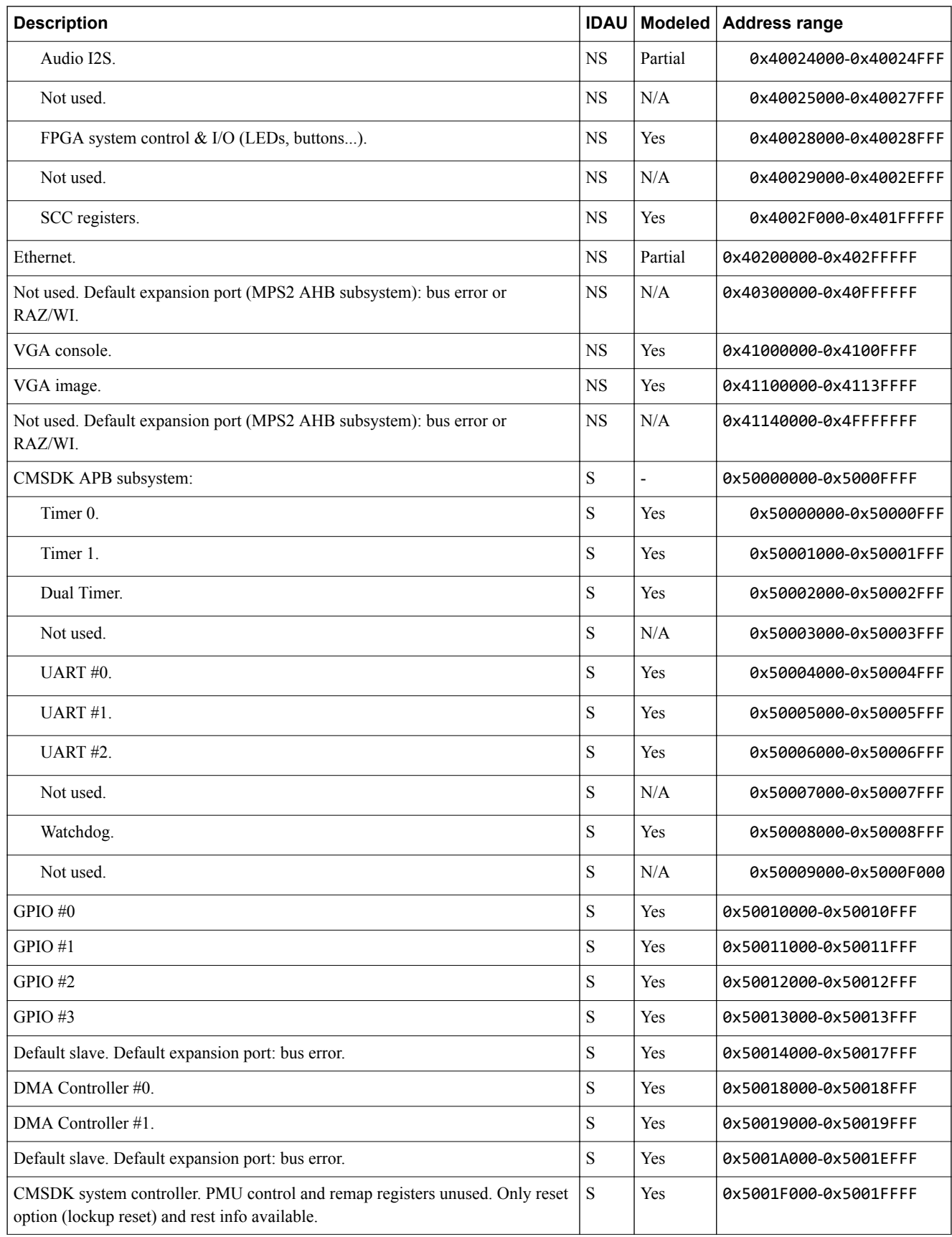

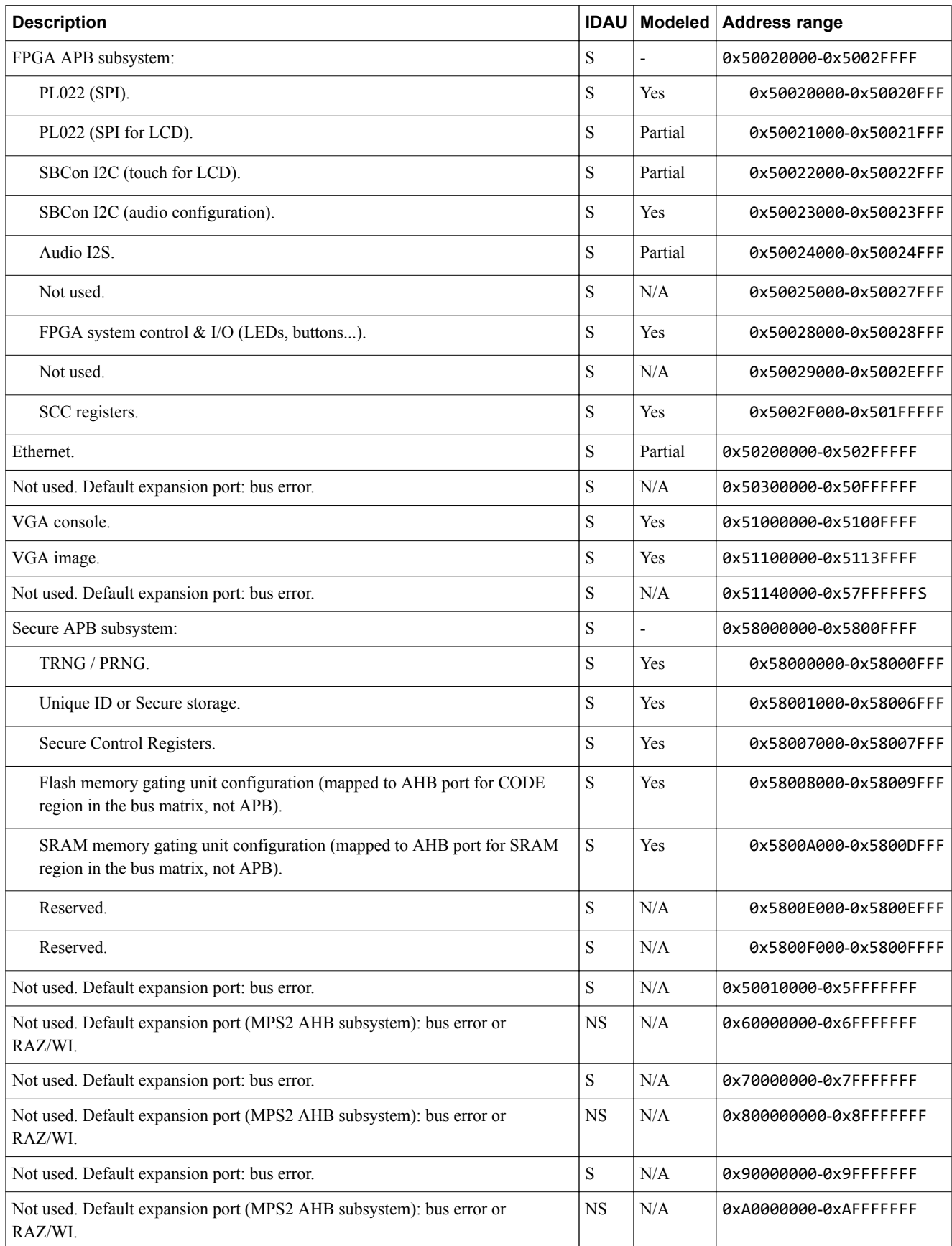

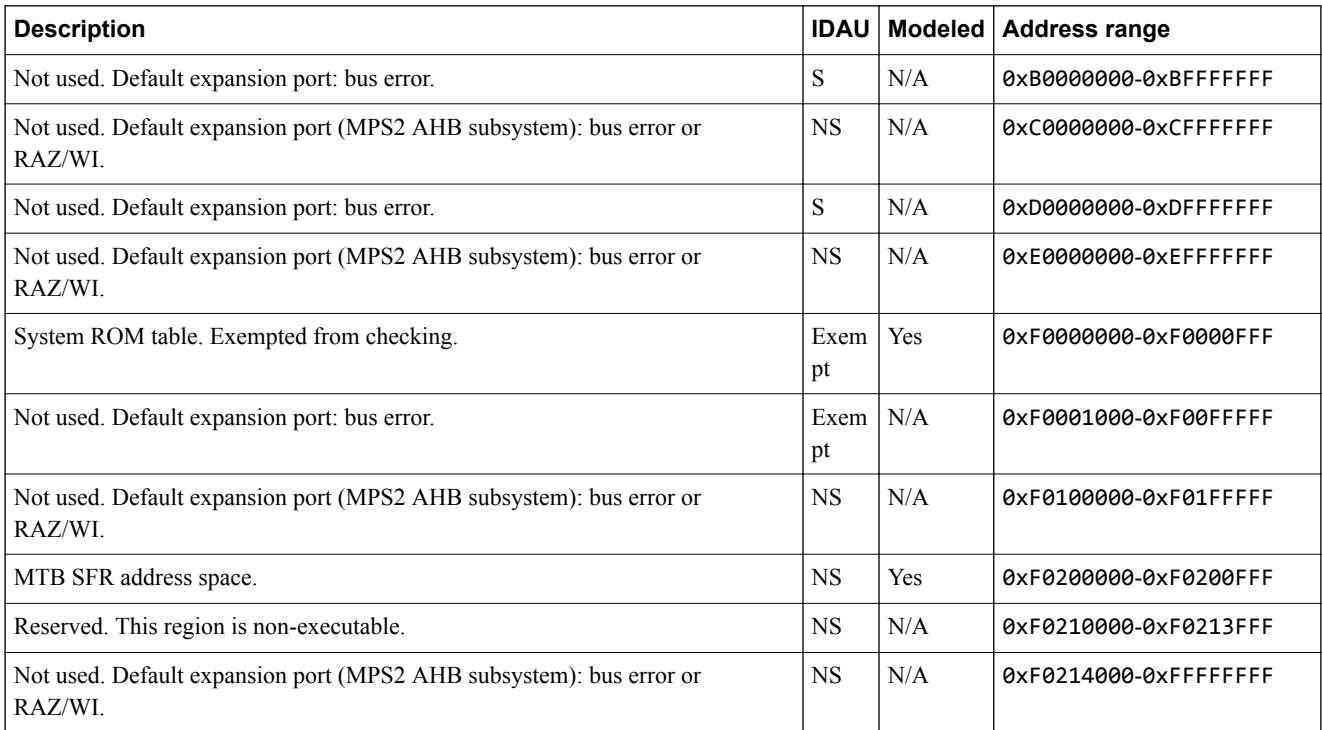

## <span id="page-58-0"></span>**4.4 MPS2 - interrupt assignments**

This section describes the interrupt assignments.

#### **Table 4-3 Interrupt assignments**

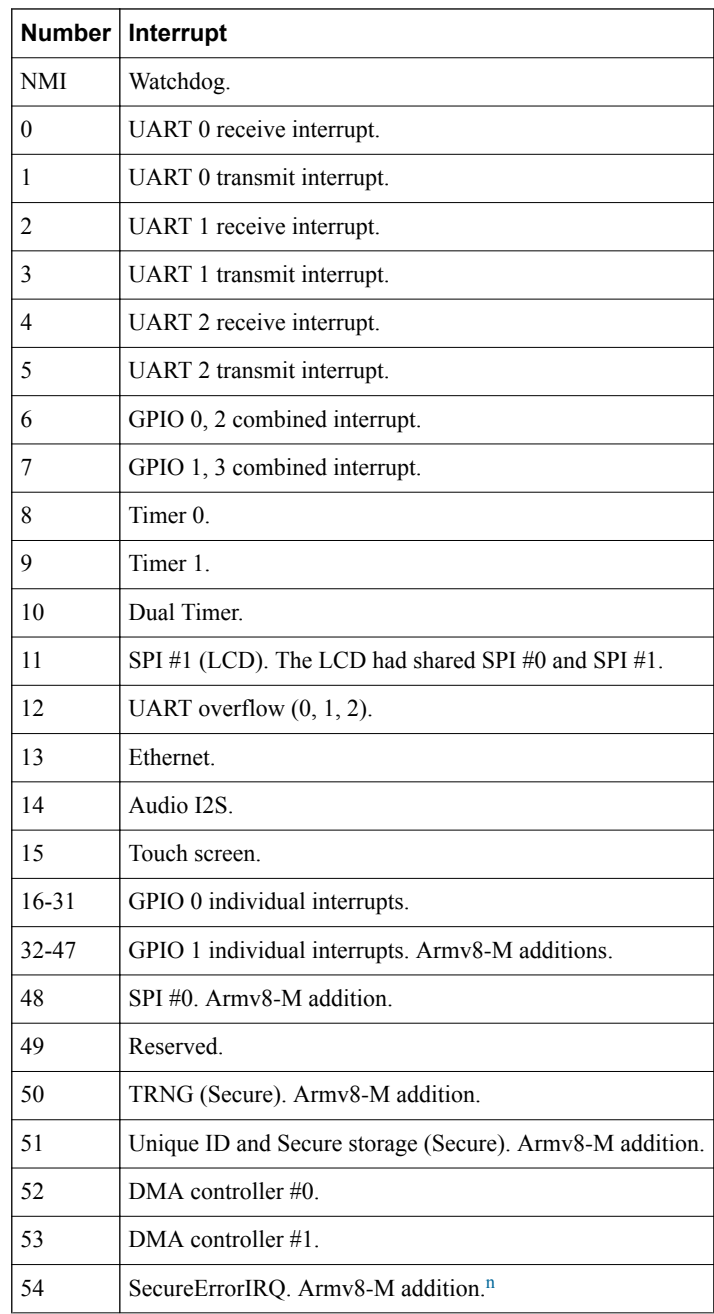

<sup>&</sup>lt;sup>n</sup> Detection of Non-secure access to Secure address spaces (including other bus masters). Generated by Memory Gating unit, Peripheral Gating units, bus gasket for legacy bus masters.

## <span id="page-59-0"></span>**4.5 MPS2 - differences between models and hardware**

This section describes the features of the hardware that the models do not implement, or implement with significant differences.

MPS2 implements most devices. Some peripherals have minimal implementations:

- The Ethernet module in the model is a LAN91C111. The hardware provides a LAN9220.
- The Audio module is RAZ/WI.
- The STMPE811 touchscreen module only reports touch positions.
- The model of the Ampire LCD module supports a subset of the graphics modes.

You can display images and text on an emulated VGA output, images on the LCD, and text on the UART.

#### **Armv8-M**

The model does not support MTB, ETM, and TPIU. MTB RAM is absent.

In the Memory Gating Unit, the model provides a configurable block size. For performance reasons, the minimum block size in the model is 4096 bytes. Hardware and later models might allow smaller block sizes. Software must use the BLK\_CFG register to determine block size.

#### **Timing**

FVPs enable software applications to run in a functionally accurate simulation. However, because of the relative balance of fast simulation speed over timing accuracy, there are situations where the models might behave unexpectedly.

If your code interacts with real world devices such as timers and keyboards, data arrives in the modeled device in real world, or wall clock, time. However, simulation time can run faster than the wall clock. So, a single key press might be interpreted as several repeated key presses, or a single mouse click might be interpreted as a double click.

To avoid this mismatch, the FVPs provide the Rate Limit feature. Enabling Rate Limit forces the model to run at wall clock time. For interactive applications, Arm recommends enabling Rate Limit. Use the Rate Limit button in the CLCD display or the rate\_limit-enable model instantiation parameter.

# Chapter 5 **Programming Reference for VE FVPs**

This chapter describes the memory map and the parameters for the peripheral and system component models.

It contains the following sections:

- *[5.1 VE about](#page-61-0)* on page 5-62.
- *[5.2 Memory maps for VE FVPs](#page-63-0)* on page 5-64.
- *[5.3 Interrupt maps for VE FVPs](#page-67-0)* on page 5-68.
- *[5.4 VE parameters](#page-69-0)* on page 5-70.
- *[5.5 VE components](#page-71-0)* on page 5-72.
- *[5.6 Differences between the VE hardware and the system model](#page-77-0)* on page 5-78.

## <span id="page-61-0"></span>**5.1 VE - about**

The Versatile Express (VE) FVPs are functionally accurate system models for software execution. A range of VE FVPs are supplied as standalone products and as examples in Fast Models.

Arm produces the VE hardware development platform. The Motherboard Express *μAdvanced Technology Extended* (ATX) V2M-P1 is the basis for an integrated software and hardware development system. This system is also based on the Arm *Symmetric MultiProcessor* (SMP) system architecture.

The VE FVPs are system models implemented in software. Each model contains:

- A virtual implementation of the Arm VE motherboard.
- A single daughterboard containing one or more Arm processors.
- Associated interconnections.

The motherboard provides:

- Peripherals for multimedia or networking environments.
- Access to motherboard peripherals and functions through a static memory bus to simplify access from daughterboards.
- High-performance PCI-Express slots for expansion cards.
- Consistent memory maps with different processor daughterboards that simplify software development and porting.
- Automatic detection and configuration of attached CoreTile Express and LogicTile Express daughterboards.
- Automatic shutdown for over-temperature or power supply failure.
- No system power-on for unconfigurable daughterboards.
- Power sequencing of system.
- Drag and drop file updating of configuration files.
- Support of either a 12V power-supply unit or an external ATX power supply.
- Support of FPGA and processor daughterboards to provide custom peripherals, early access to processor designs, or production test chips.

 $-$  Note  $-$ 

Arm bases the models on the VE platform memory map, but does not intend them to be accurate representations of a specific VE hardware revision. The VE FVPs support selected peripherals. The models are sufficiently complete and accurate to boot the same operating system images as the VE hardware.

- Simplified buses.
- No implementations for processor caches and the related write buffers.

VE FVPs provide functionally accurate models for software execution. However, the models sacrifice timing accuracy to increase simulation speed. Key deviations from hardware are:

<sup>•</sup> Approximate timing.

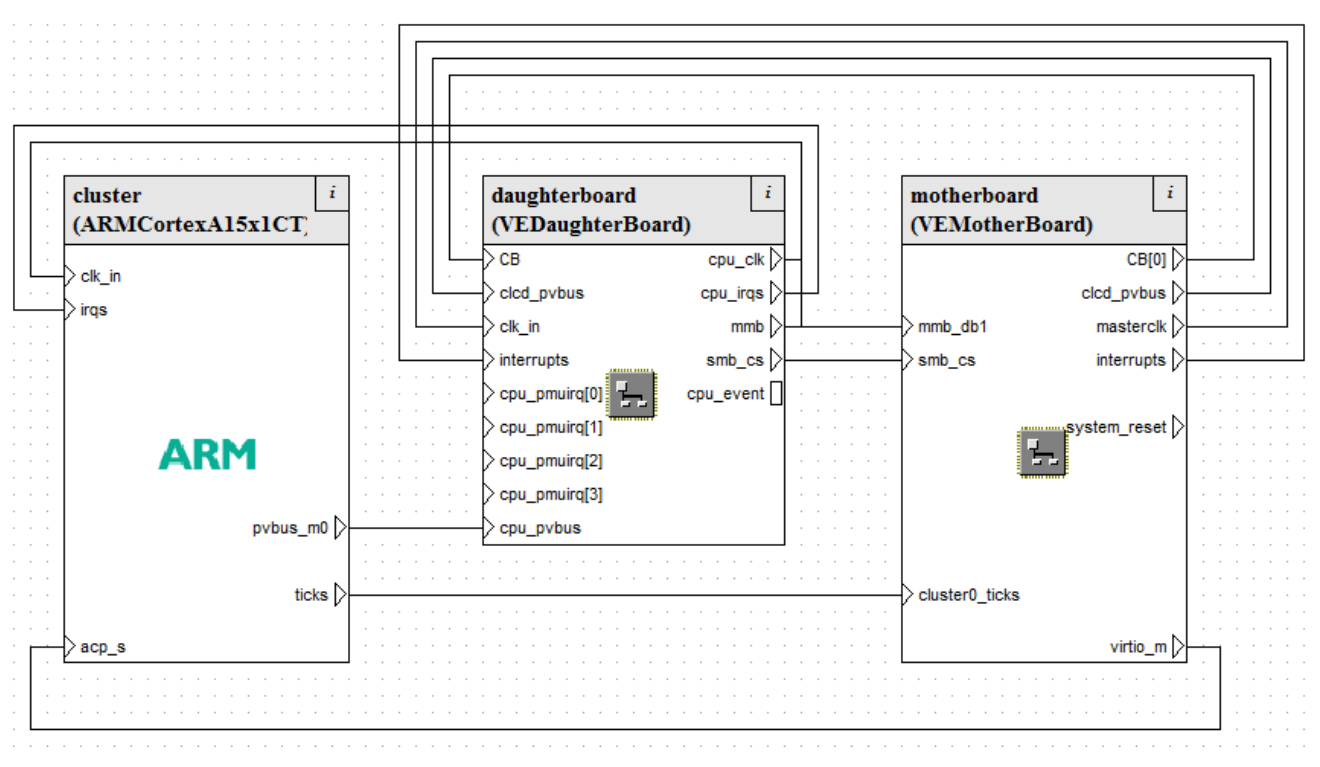

**Figure 5-1 Top-level block diagram of a VE model**

#### *Related information*

*[Motherboard Express μATX V2M-P1 Technical Reference Manual](https://developer.arm.com/docs/dui0447/latest)*

## <span id="page-63-0"></span>**5.2 Memory maps for VE FVPs**

This section describes the memory maps for the VE FVPs.

This section contains the following subsections:

- *5.2.1 VE memory map for Cortex®* ‑*A series* on page 5-64.
- *[5.2.2 VE memory map for Cortex](#page-65-0)®* ‑*R series* on page 5-66.

#### **5.2.1 VE memory map for Cortex® -A series**

The global memory map for the Cortex-A series VE model is based on the hardware Versatile Express RS1 memory map with the RS2 extensions.

 $-$  Note  $-$ 

The VE FVP implementation of memory does not require the memory controller to have the correct values. If you run applications on hardware, ensure that the memory controller is set up properly. Otherwise, applications that run on the FVP might fail on hardware.

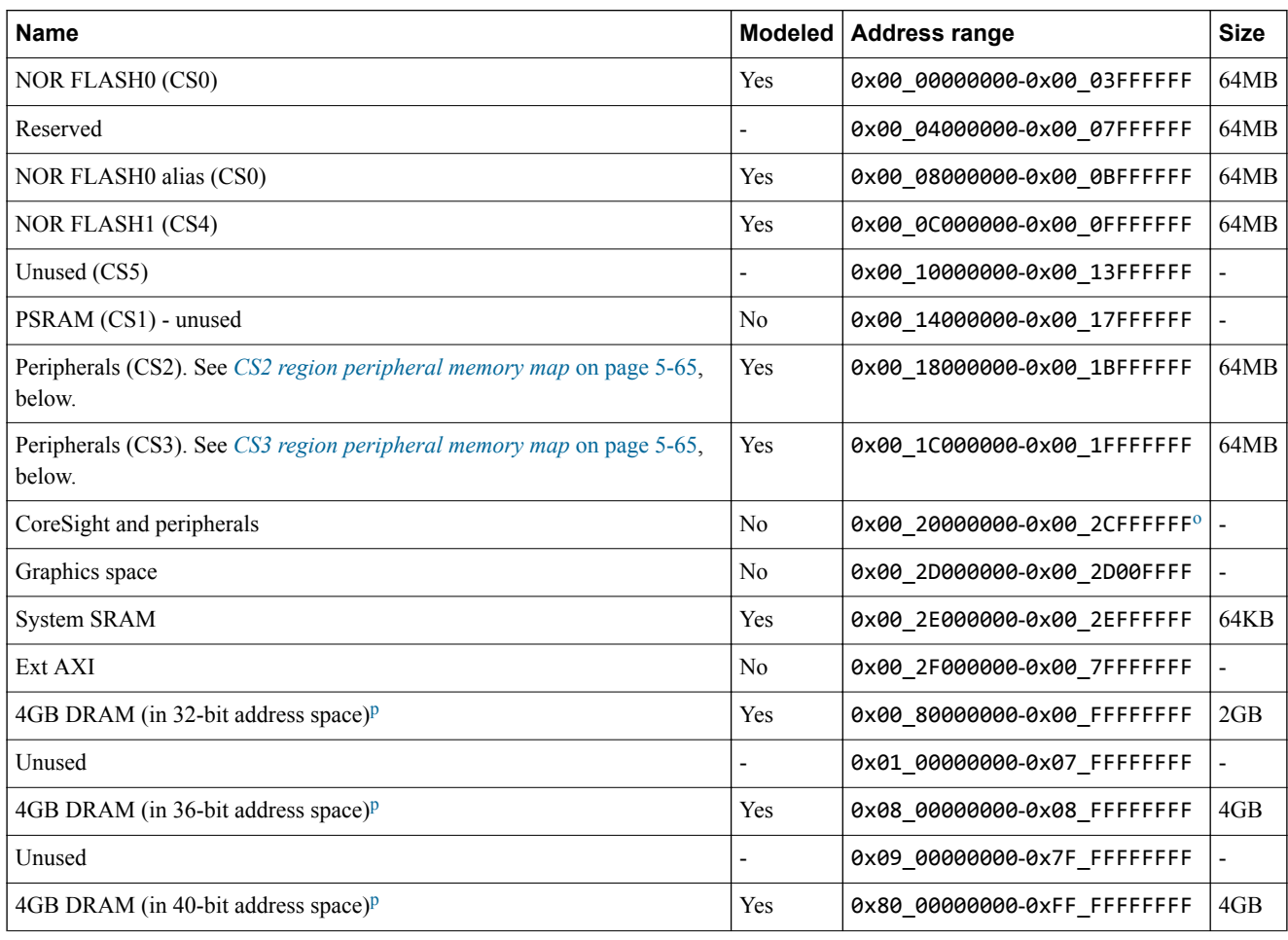

#### **Table 5-1 Cortex-A series platform model memory map**

The private peripheral region address 0x2c000000 is mapped in this region. You can use the parameter PERIPHBASE to map the peripherals to a different address. p The model contains a single 4GB block of DRAM, which is aliased across the three different regions. In other words, it can be accessed at three different physical addresses, which are all mapped to the same area of DRAM. For example, a write to address 0x00\_80000000 will be visible to reads at address 0x80\_00000000. The lowest of the physical address regions is only 2GB in size.

The model has a secure memory option. When you enable this option, the memory map changes for a number of peripherals.

<span id="page-64-0"></span>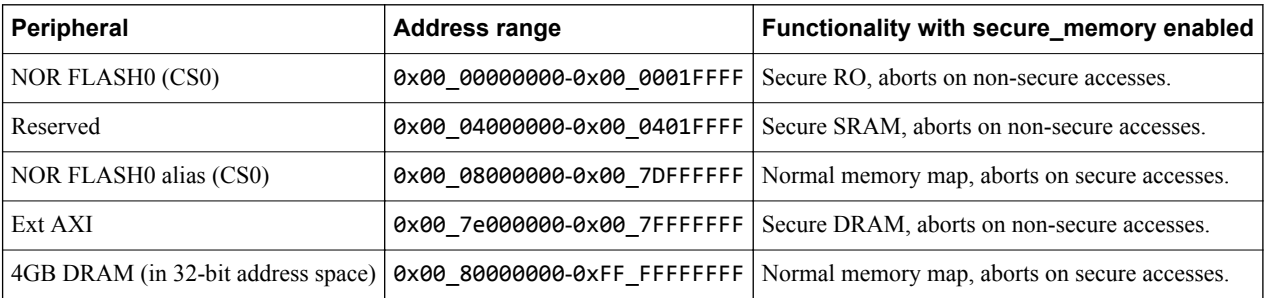

#### **Table 5-2 CS2 region peripheral memory map for secure\_memory option**

#### **Table 5-3 CS2 region peripheral memory map**

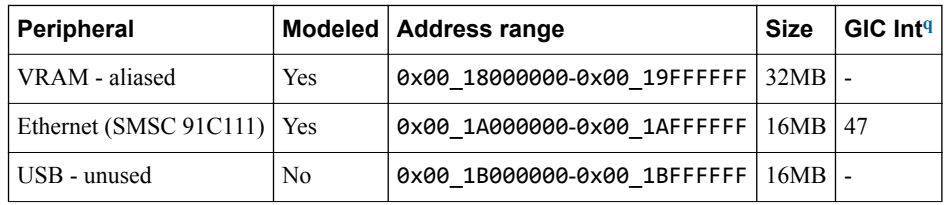

#### **Table 5-4 CS3 region peripheral memory map**

| Peripheral                      | <b>Modeled</b> | <b>Address range</b>        | <b>Size</b> | GIC Int <sup>q</sup>         |
|---------------------------------|----------------|-----------------------------|-------------|------------------------------|
| <b>Local DAP ROM</b>            | No             | 0x00 1C000000-0x00 1C00FFFF | 64KB        |                              |
| VE System Registers             | Yes            | 0x00 1C010000-0x00 1C01FFFF | 64KB        | $\overline{\phantom{a}}$     |
| System Controller (SP810)       | Yes            | 0x00 1C020000-0x00 1C02FFFF | 64KB        | $\qquad \qquad \blacksquare$ |
| TwoWire serial interface (PCIe) | N <sub>0</sub> | 0x00 1C030000-0x00 1C03FFFF | 64KB        | $\qquad \qquad \blacksquare$ |
| AACI (PL041)                    | Yes            | 0x00 1C040000-0x00 1C04FFFF | 64KB        | 43                           |
| <b>MCI</b> (PL180)              | Yes            | 0x00 1C050000-0x00 1C05FFFF | 64KB        | 41, 42                       |
| KMI - keyboard (PL050)          | Yes            | 0x00 1C060000-0x00 1C06FFFF | 64KB        | 44                           |
| KMI - mouse (PL050)             | Yes            | 0x00 1C070000-0x00 1C07FFFF | 64KB        | 45                           |
| Reserved                        |                | 0x00 1C080000-0x00 1C08FFFF | 64KB        | $\overline{a}$               |
| UARTO (PL011)                   | Yes            | 0x00 1C090000-0x00 1C09FFFF | 64KB        | 37                           |
| <b>UART1 (PL011)</b>            | Yes            | 0x00 1C0A0000-0x00 1C0AFFFF | 64KB        | 38                           |
| <b>UART2 (PL011)</b>            | Yes            | 0x00 1C0B0000-0x00 1C0BFFFF | 64KB        | 39                           |
| <b>UART3 (PL011)</b>            | Yes            | 0x00 1C0C0000-0x00 1C0CFFFF | 64KB        | 40                           |
| Reserved                        |                | 0x00 1C0D0000-0x00 1C0EFFFF | 128KB       | $\overline{\phantom{a}}$     |
| Watchdog (SP805)                | Yes            | 0x00 1C0F0000-0x00 1C0FFFFF | 64KB        | 32                           |
| Reserved                        |                | 0x00 1C100000-0x00 1C10FFFF | 64KB        | $\frac{1}{2}$                |
| Timer- $0(SP804)$               | Yes            | 0x00 1C110000-0x00 1C11FFFF | 64KB        | 34                           |

<sup>&</sup>lt;sup>q</sup> Use these interrupt signal values to program your interrupt controller. They are the SPI number plus 32. Add 32 to the interrupt numbers from the peripherals to form the interrupt number that the GIC sees. GIC interrupts 0-31 are for internal use.

<span id="page-65-0"></span>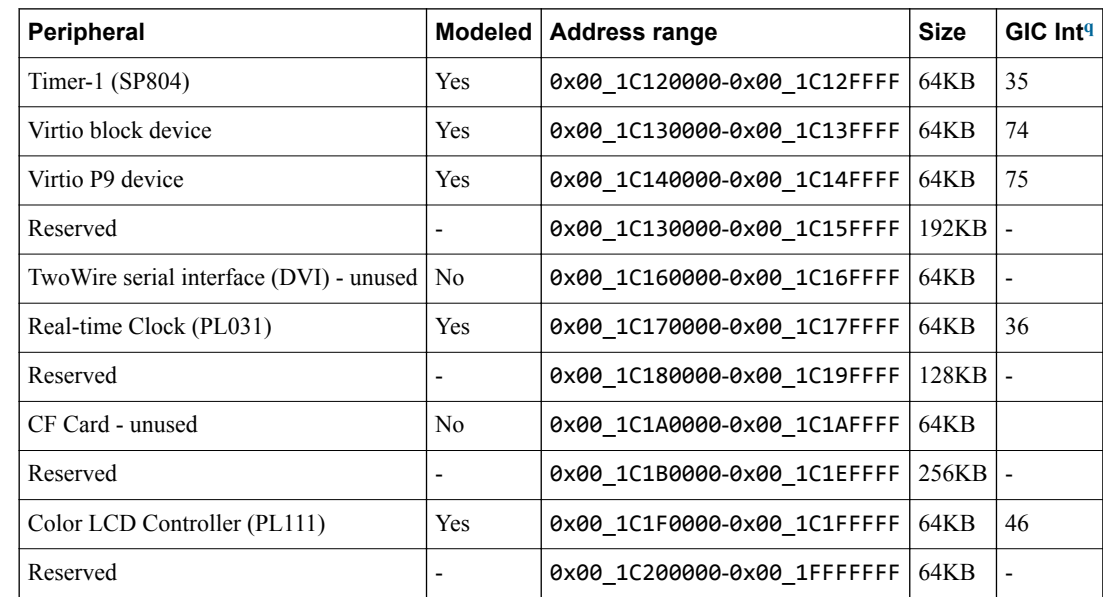

#### **Table 5-4 CS3 region peripheral memory map (continued)**

#### **5.2.2 VE memory map for Cortex® -R series**

The Versatile Express RS1 memory map with the RS2 extensions is the base of the global memory map for the Cortex‑R series platform model.

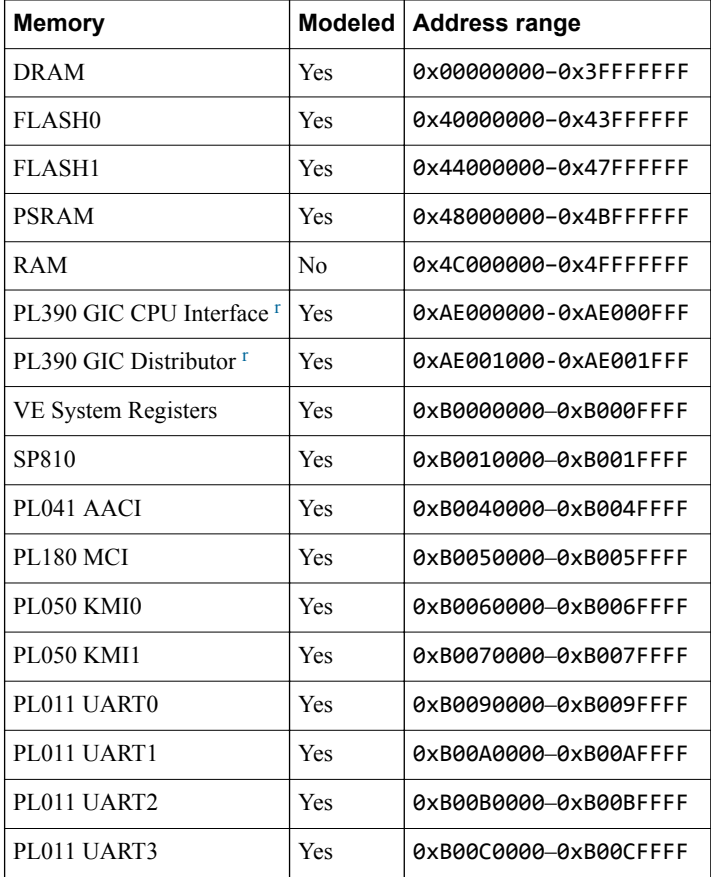

#### **Table 5-5 Cortex-R series VE FVP memory map**

r Cortex‑R4 and Cortex‑R5 models only.

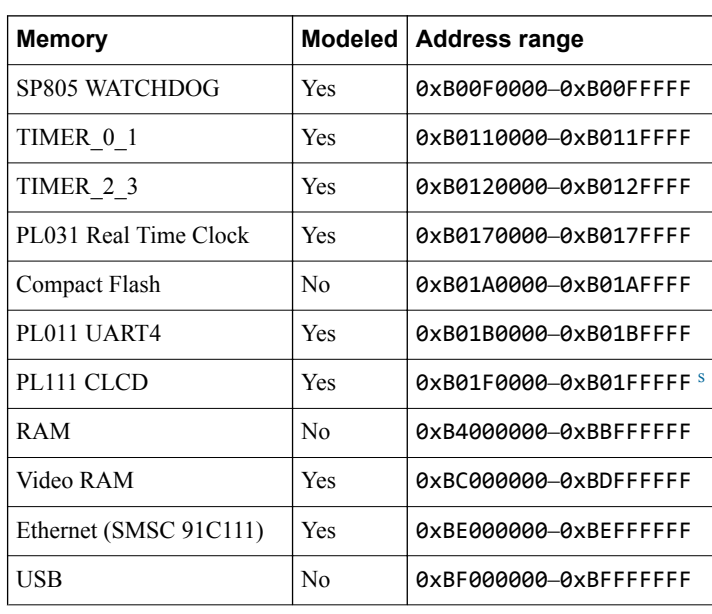

## **Table 5-5 Cortex-R series VE FVP memory map (continued)**

s For Cortex-R4 and Cortex-R5 models, the range is 0xA0000000-0xA0010000.

## <span id="page-67-0"></span>**5.3 Interrupt maps for VE FVPs**

This section describes the interrupt maps for the VE FVPs.

This section contains the following subsections:

- *5.3.1 VE interrupt assignments for Cortex®* ‑*A series* on page 5-68.
- *5.3.2 VE interrupt assignments for Cortex®* ‑*R series* on page 5-68.

#### **5.3.1 VE - interrupt assignments for Cortex® -A series**

The platform routes the following *Shared Peripheral Interrupts* (SPIs) to the GIC.

#### **Table 5-6 SPI GIC assignments**

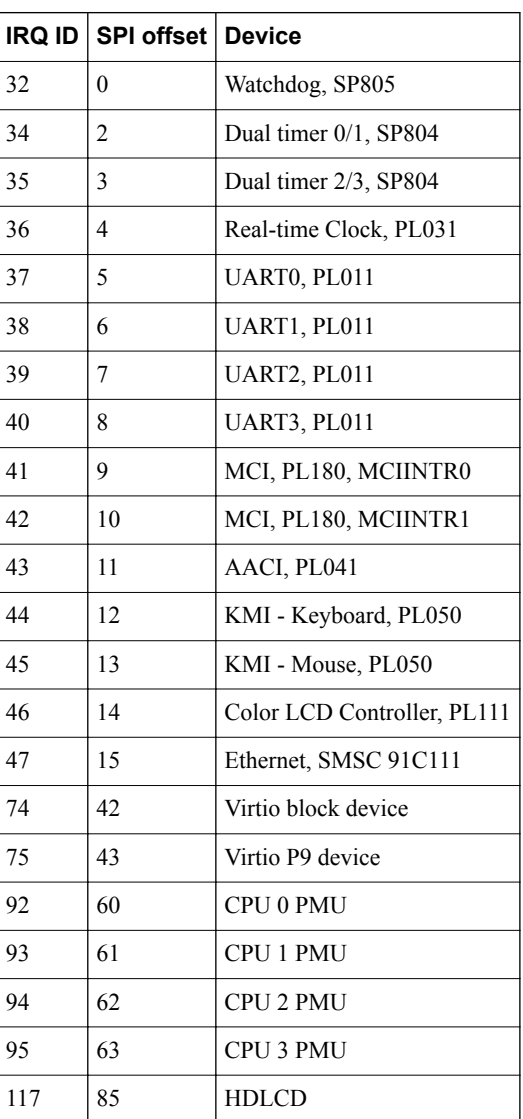

#### **5.3.2 VE - interrupt assignments for Cortex® -R series**

This section describes the interrupt assignments.

#### **Table 5-7 Interrupt assignments for Cortex-R4 and Cortex-R5**

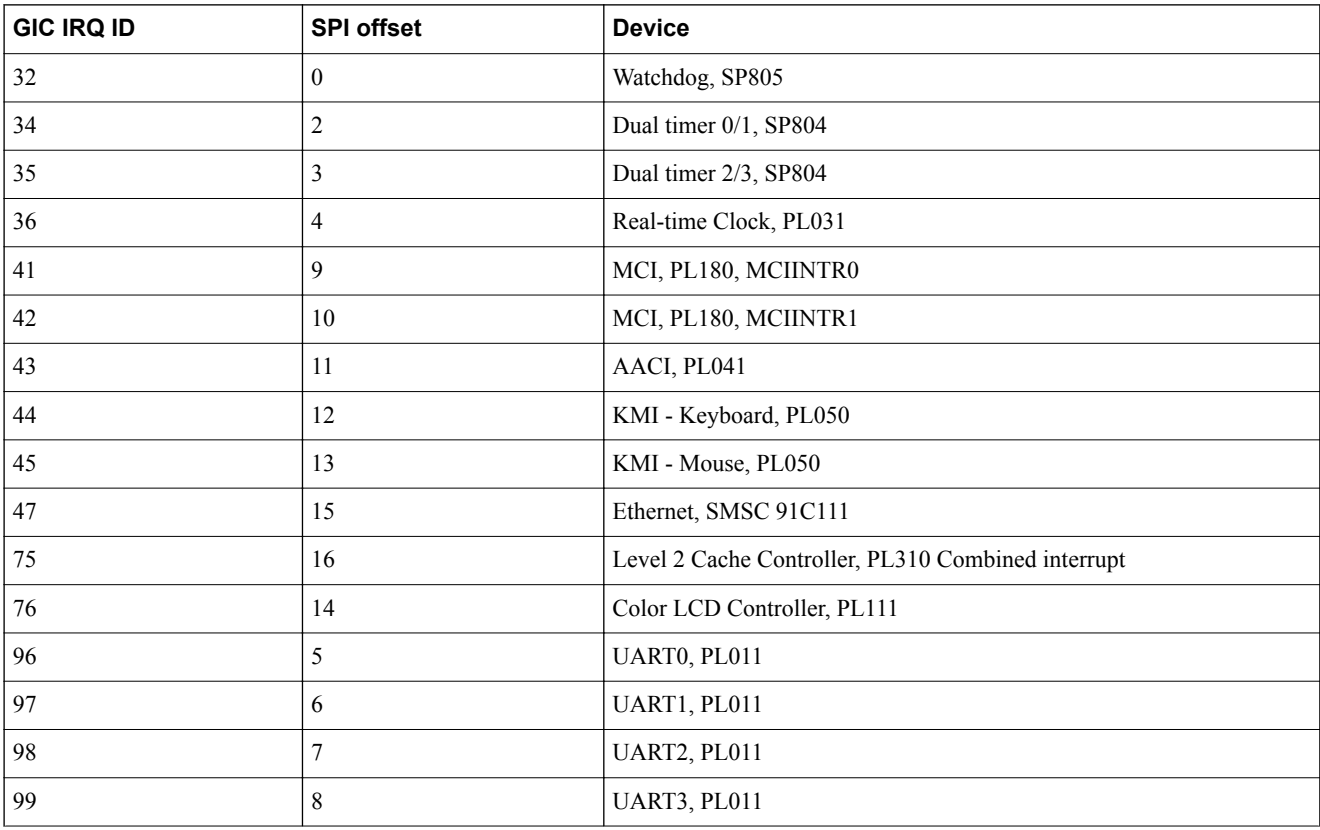

#### **Table 5-8 Interrupt assignments for Cortex-R7 and Cortex-R8**

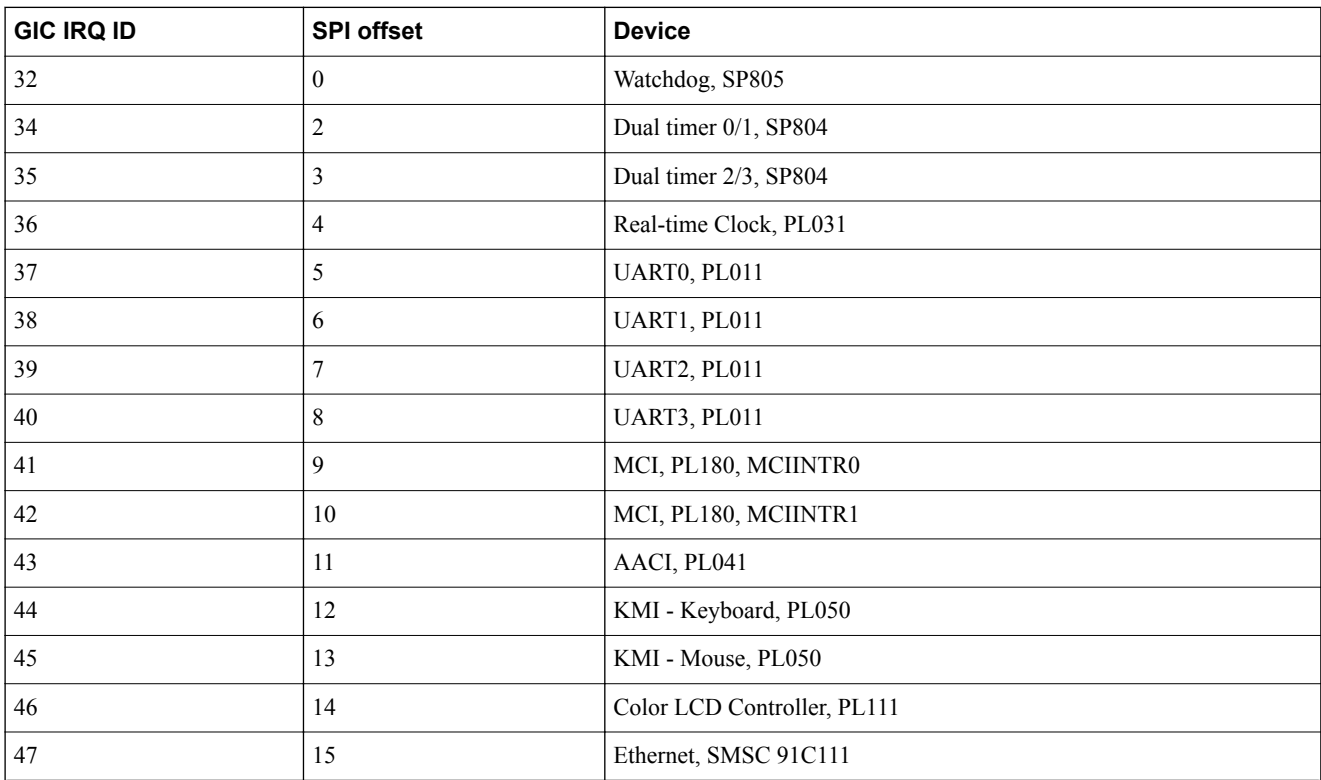

## <span id="page-69-0"></span>**5.4 VE parameters**

This section describes the VE FVP instantiation parameters.

This section contains the following subsections:

- *5.4.1 VE instantiation parameters* on page 5-70.
- *5.4.2 VE secure memory parameters* on page 5-70.
- *5.4.3 VE switch S6* on page 5-70.

#### **5.4.1 VE instantiation parameters**

This section describes the instantiation parameters for VE models.

#### **Table 5-9 VE instantiation parameters**

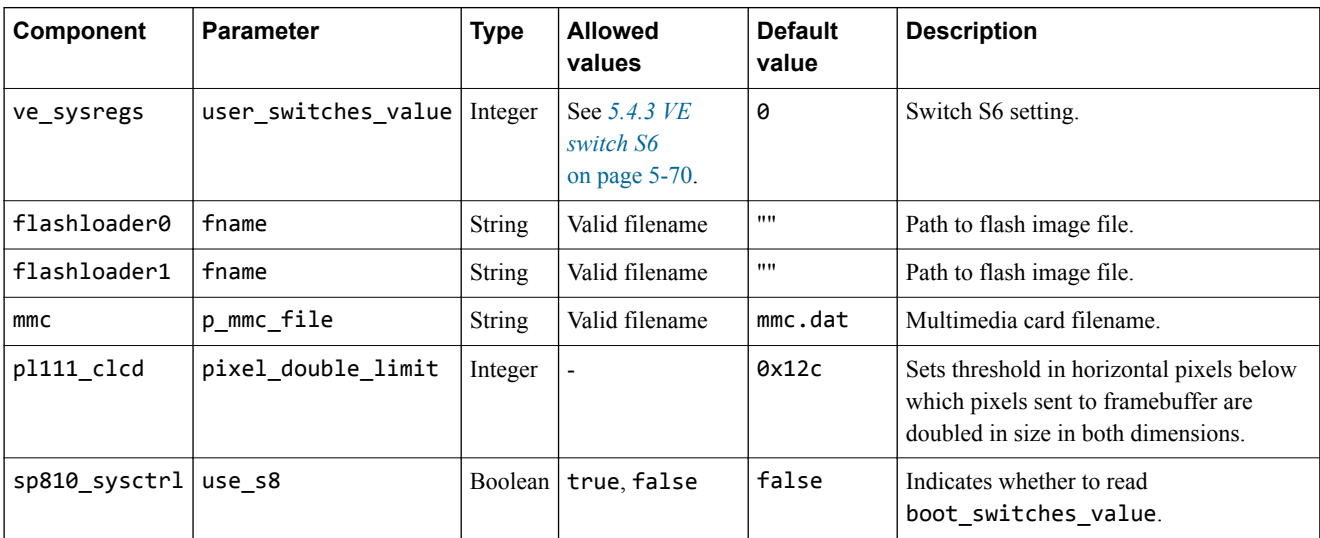

#### **5.4.2 VE secure memory parameters**

This section describes the VE FVP secure memory parameters that you can change when you start the model.

#### **Table 5-10 VE secure memory parameters**

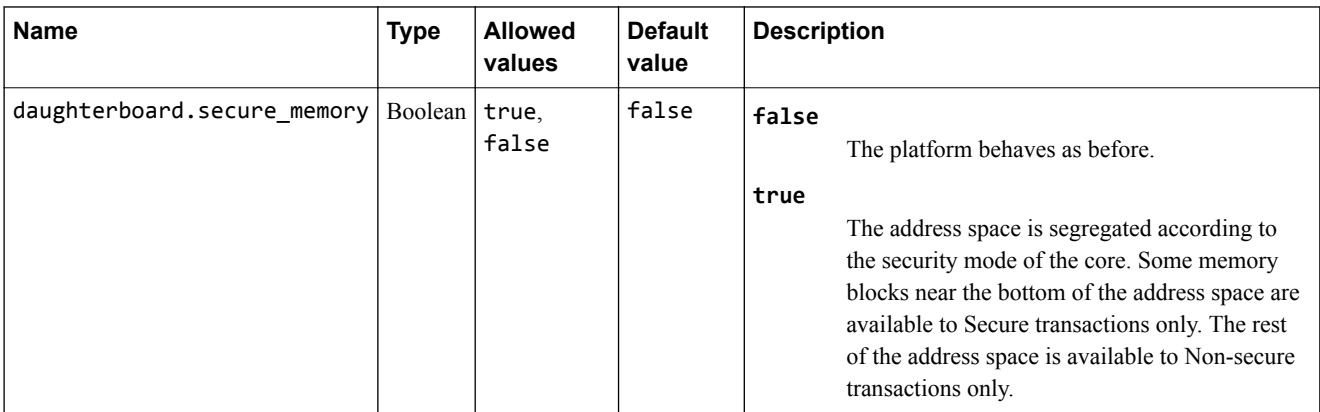

#### **5.4.3 VE switch S6**

This section describes the behavior and default positions of the VE system model switch.

Switch S6 is equivalent to the Boot Monitor configuration switch on the VE hardware.

If you have the standard Arm Boot Monitor flash image loaded, the setting of switch S6-1 changes what happens on model reset. Otherwise, the function of switch S6 is implementation dependent.

To write the switch position directly to the S6 parameter in the model, you must convert the switch settings to an integer value from the equivalent binary, where 1 is on and 0 is off.

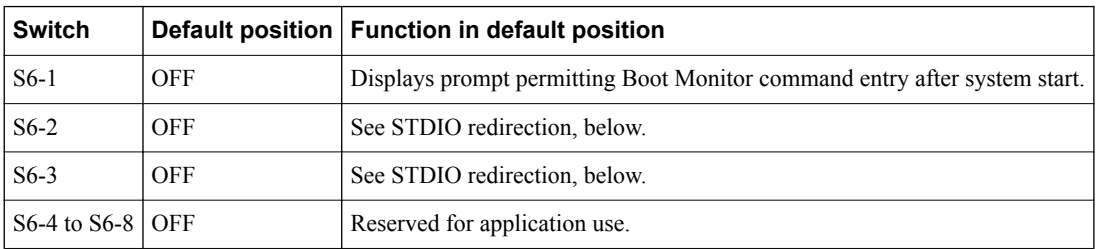

#### **Table 5-11 Default positions of VE system model switch**

If S6-1 is in the ON position, the Boot Monitor executes the boot script that was loaded into flash. If there is no script, the Boot Monitor prompt is displayed.

The settings of S6-2 and S6-3 affect STDIO source and destination on model reset.

## **Table 5-12 STDIO redirection**

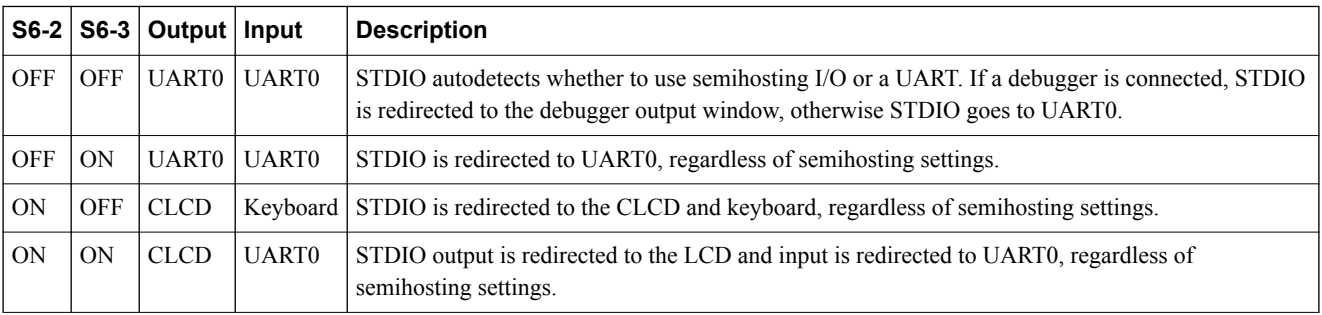

## <span id="page-71-0"></span>**5.5 VE - components**

A complete model implementation of the VE platform includes both VE-specific components and generic components, such as buses and timers.

To see a list of all the component instances in the model, run it with the --list-instances option.

The generic components are documented in the Fast Models Reference Manual, see *[Core components](https://developer.arm.com/docs/100964/1104/fast-models-components/core-components)* and *[Fast Models components](https://developer.arm.com/docs/100964/1104/fast-models-components)*.

This section contains the following subsections:

- *5.5.1 VEVisualisation component* on page 5-72.
- *[5.5.2 VE\\_SysRegs component](#page-74-0)* on page 5-75.

#### **5.5.1 VEVisualisation component**

This section describes the VEVisualisation component.

#### **VEVisualisation - about**

This component can generate events from the host mouse or keyboard when the visualization window is in focus. For example, you can toggle the switch elements from the visualization window.

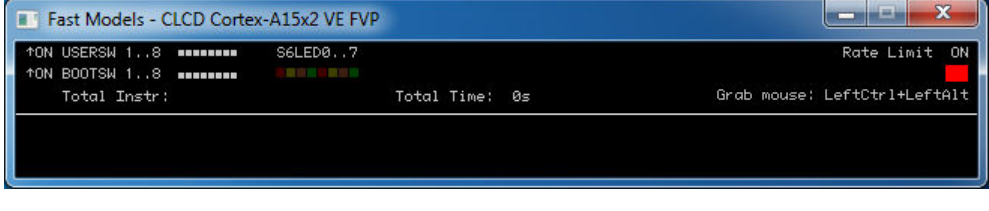

#### **Figure 5-2 Startup VE FVP CLCD visualization window**

When a suitable application or system image loads, and configures the PL111 CLCD controller registers, the window expands to show the contents of the frame buffer.
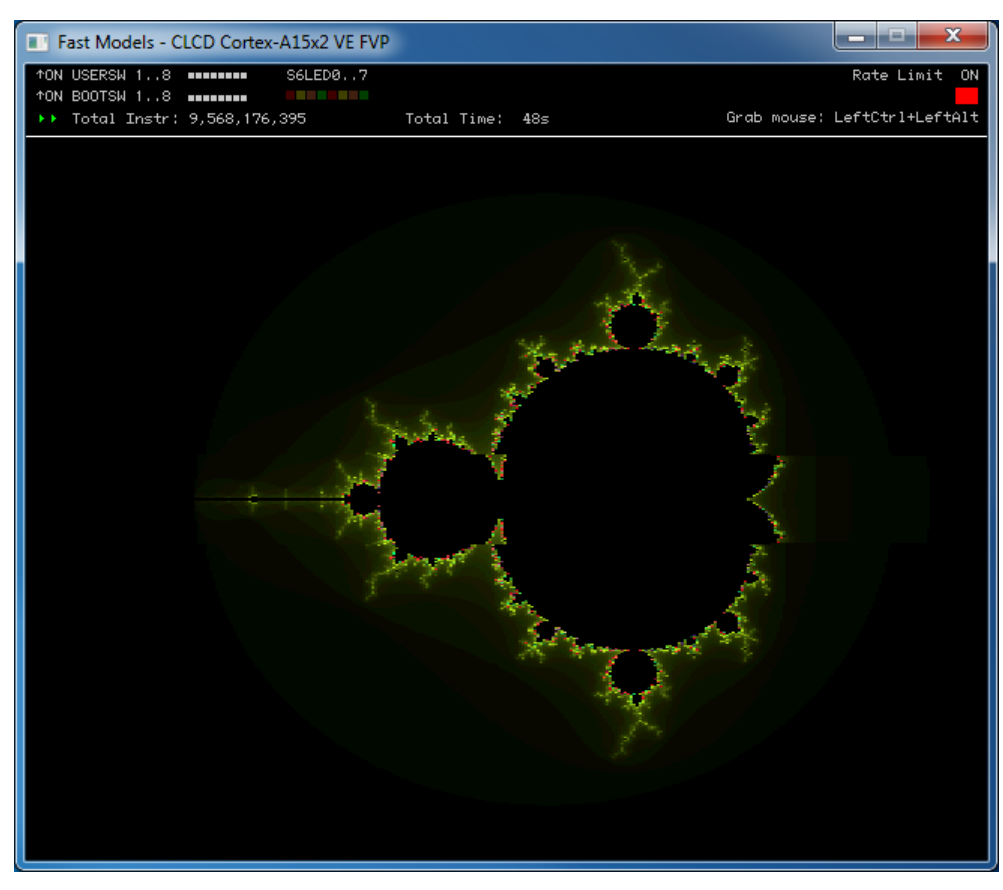

**Figure 5-3 VE FVP CLCD with brot.axf image**

The VEVisualisation LISA+ component can be found in the \$PVLIB\_HOME/examples/LISA/FVP\_VE/ LISA/ directory.

 $-$  Note  $-$ 

Using this component can reduce simulation performance. Use the rate\_limit-enable parameter to control simulation speed.

# **VEVisualisation - ports**

This section describes the VEVisualisation component ports.

# **Table 5-13 VEVisualisation ports**

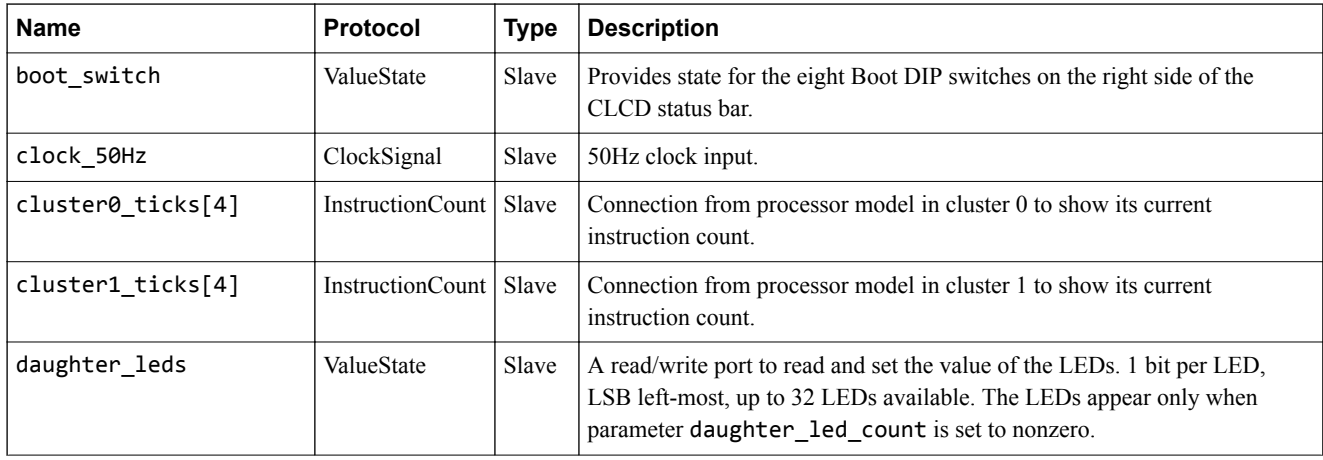

#### **Table 5-13 VEVisualisation ports (continued)**

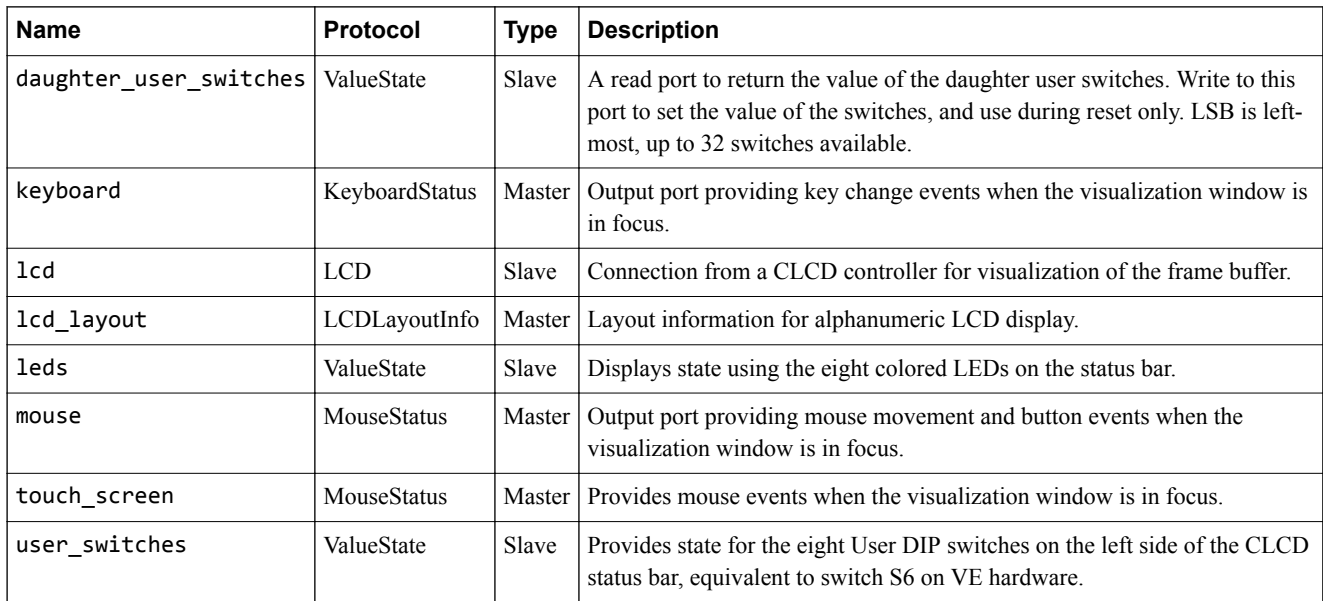

#### **VEVisualisation - parameters**

This section describes the configuration parameters.

The syntax to use in a configuration file or on the command line is:

motherboard.vis.*parameter*=*value*

 $-$  Note  $-$ 

Setting the rate\_limit-enable parameter to true (the default) prevents the simulation from running too fast on fast workstations and enables timing loops and mouse actions to work correctly. However, it reduces the overall simulation speed. If your priority is high simulation speed, set rate limit-enable to false.

# **Name Name Type Allowed values Default value Description**

**Table 5-14 VEVisualisation parameters**

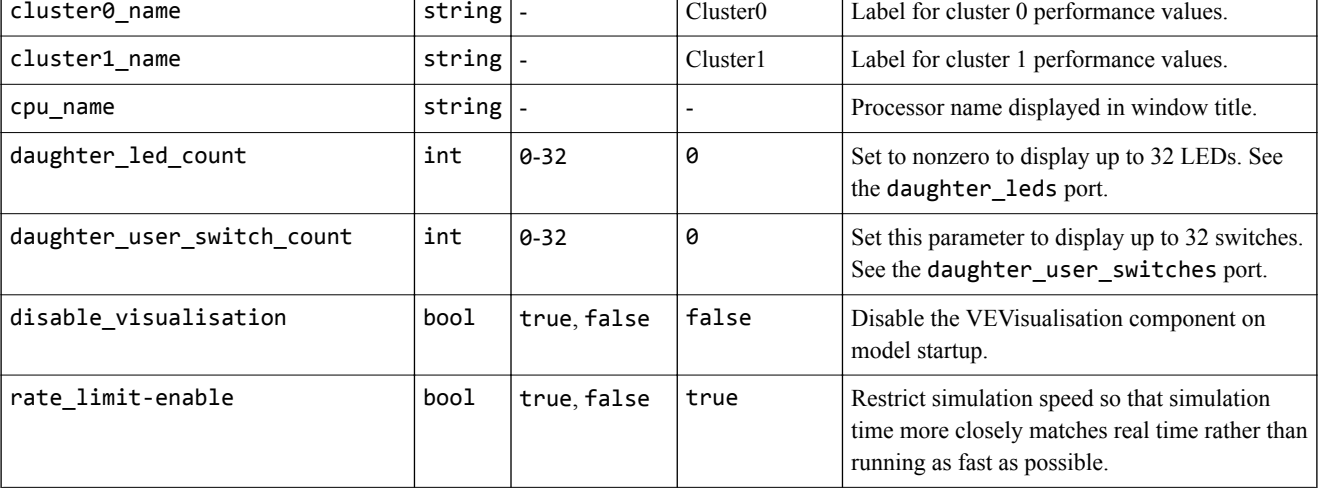

#### **Table 5-14 VEVisualisation parameters (continued)**

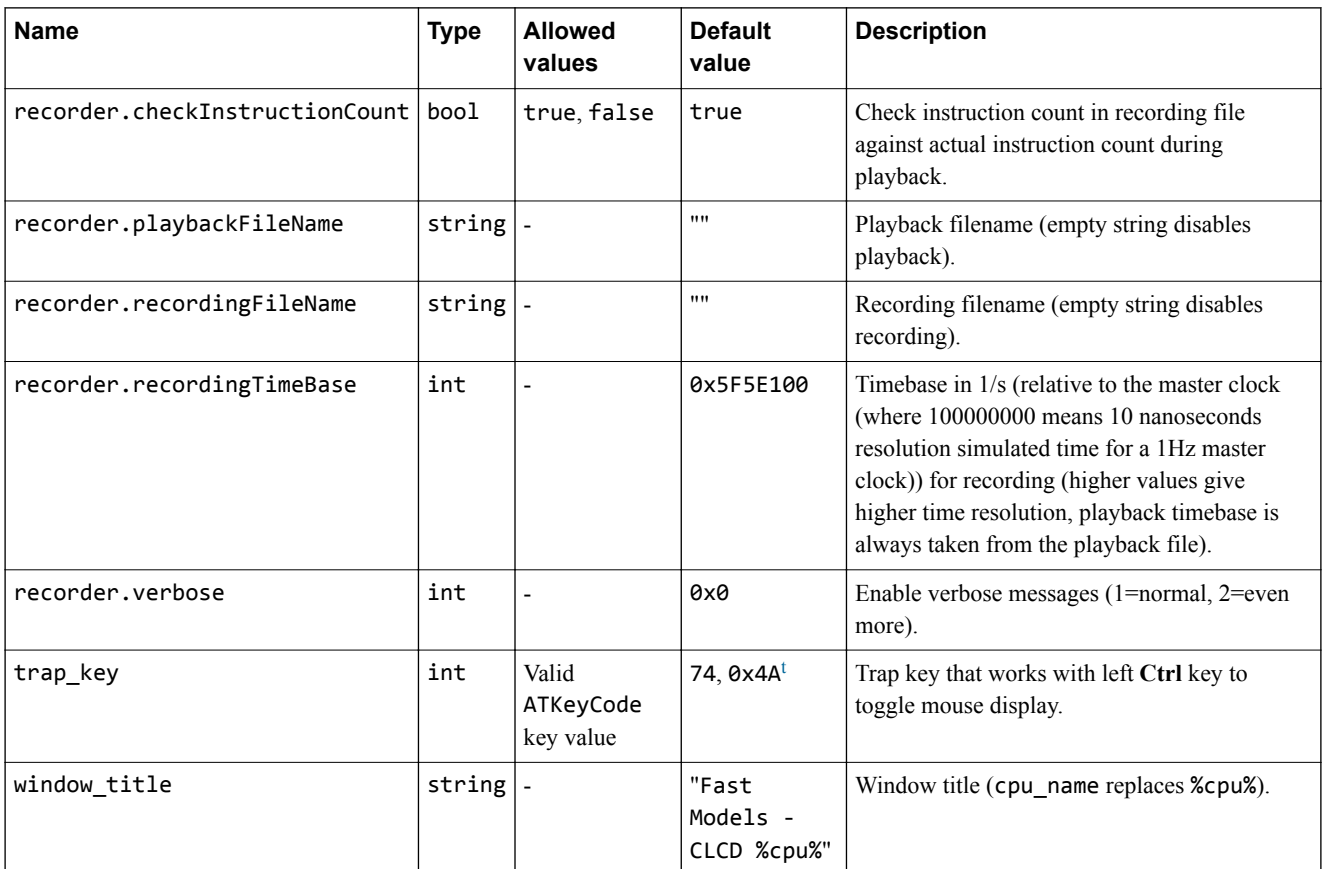

#### **VEVisualisation - verification and testing**

This component passes tests by use as an I/O device for booting Linux and other operating systems.

#### **VEVisualisation - performance**

Arm expects the elements in the status bar to have little effect on the performance of PV systems. However, applications that often redraw the contents of the frame buffer might incur overhead through GUI interactions on the host OS.

#### **VEVisualisation - library dependencies**

This component relies on the *Simple DirectMedia Layer* (SDL) libraries, specifically libSDL2-2.0.so.0.4.0.

This library is bundled with the Model Library and is also available as an rpm for Red Hat Enterprise Linux. On Windows, the library is called SDL2.dll.

#### **5.5.2 VE\_SysRegs component**

This section describes the VE system registers component.

#### **VE\_SysRegs - about**

This LISA+ component is a model of the VE status and system control registers.

#### **VE\_SysRegs - ports**

This section describes the ports.

t This is equivalent to the left **Alt** key, so pressing Left Alt and Left Ctrl simultaneously toggles the mouse display.

# **Table 5-15 VE\_SysRegs ports**

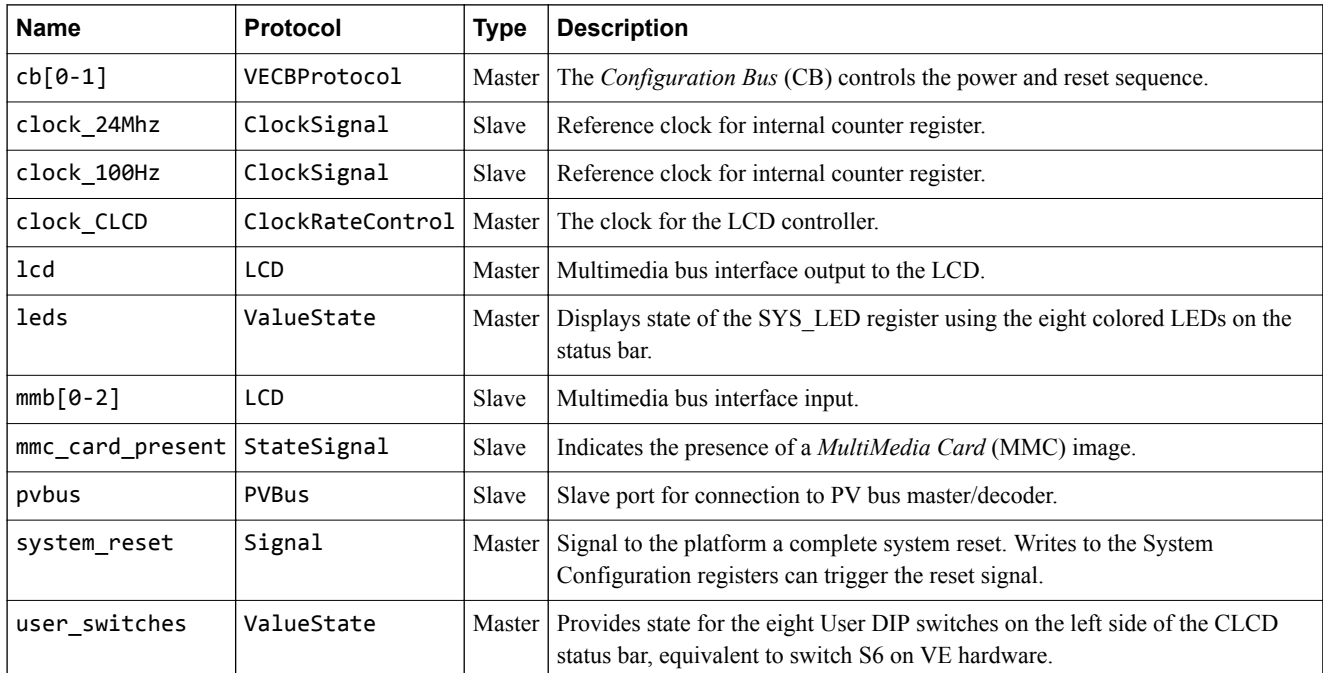

# **VE\_SysRegs - parameters**

This section describes the parameters.

#### **Table 5-16 VE\_SysRegs parameters**

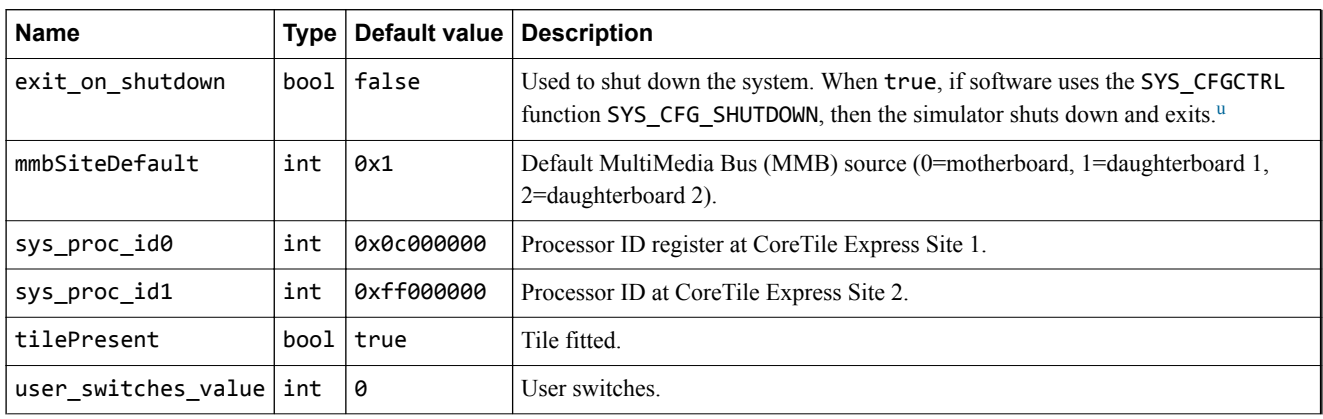

# **VE\_SysRegs - registers**

This section describes the configuration registers.

#### **Table 5-17 VE\_SysRegs registers**

| <b>Name</b>    |      | Offset   Access | <b>Description</b>                       |
|----------------|------|-----------------|------------------------------------------|
| SYS ID         | 0x00 |                 | Read/write   System identity.            |
| <b>SYS SW</b>  | 0x04 |                 | Read/write   Bits[7:0] map to switch S6. |
| <b>SYS LED</b> | 0x08 |                 | Read/write   Bits[7:0] map to user LEDs. |

u For more information on the SYS\_CFGCTRL function values, see the *Motherboard Express μATX V2M-P1 Technical Reference Manual*.

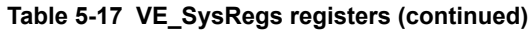

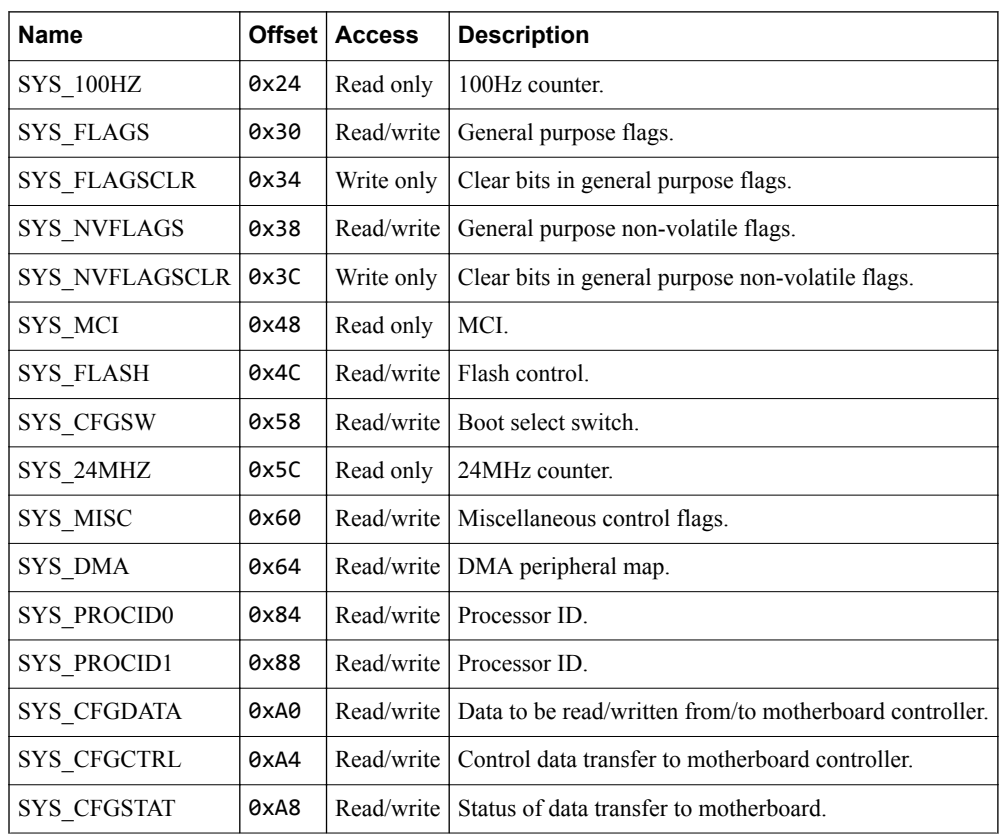

# **VE\_SysRegs - verification and testing**

This component was tested as part of the Versatile Express model.

# **5.6 Differences between the VE hardware and the system model**

This section describes features of the hardware that the models do not implement, or implement with significant differences.

This section contains the following subsections:

- *5.6.1 Memory map* on page 5-78.
- *5.6.2 Memory aliasing* on page 5-78.
- *5.6.3 VE hardware features absent* on page 5-78.
- *5.6.4 VE hardware features different* on page 5-78.
- *5.6.5 Restrictions on the processor models* on page 5-78.
- *[5.6.6 Timing considerations for the VE FVPs](#page-78-0)* on page 5-79.

#### **5.6.1 Memory map**

The model represents the memory map of the hardware VE platform, but is not an accurate representation of a specific revision.

The memory map in the supplied model is sufficiently complete and accurate to boot the same operating system images as for the VE hardware.

In the memory map, memory regions that are not explicitly occupied by a peripheral or by memory are unmapped. This includes regions otherwise occupied by a peripheral that is not implemented, and those areas that are documented as reserved. Accessing these regions from the host processor results in the model presenting a warning.

#### **5.6.2 Memory aliasing**

The model implements address-space aliasing of the DRAM. This means that the same physical memory locations are visible at different addresses.

The lower 2GB of the DRAM is accessible at 0x00\_80000000. The full 4GB of DRAM is accessible at  $0x08$  00000000 and again at 0x80 00000000. The aliasing of DRAM then repeats from 0x81 00000000 up to 0xFF\_FFFFFFFF.

# **5.6.3 VE hardware features absent**

These FVPs do not implement the following features of the hardware:

- Two-wire serial bus interfaces.
- USB interfaces.
- PCI Express interfaces.
- Compact flash.
- *Digital Visual Interface* (DVI).
- Debug and test interfaces.
- *Dynamic Memory Controller* (DMC).
- *Static Memory Controller* (SMC).

# **5.6.4 VE hardware features different**

These Fixed Virtual Platforms only partially implement some features of the hardware.

The partially implemented features might not work as you expect. Check the model release notes for the latest information.

#### **Sound**

The VE FVPs implement the PL041 AACI PrimeCell and the audio CODEC as in the VE hardware, but with a limited number of sample rates.

# **5.6.5 Restrictions on the processor models**

Some general restrictions apply to the Fixed Virtual Platform implementations of Arm processors.

- <span id="page-78-0"></span>• The simulator does not model cycle timing. In aggregate, all instructions execute in one processor master clock cycle, except for Wait For Interrupt.
- Write buffers are not modeled on all processors.
- Most aspects of TLB behavior are implemented in the models. In Army 7 models and later, the TLB memory attribute settings are used when stateful cache is enabled.
- No device-accurate MicroTLB is implemented.
- A single memory access port is implemented. The port combines accesses for instruction, data, DMA, and peripherals. Configuration of the peripheral port memory map register is ignored.
- All memory accesses are atomic and are performed in *Programmer's View* (PV) order. Unaligned accesses are always performed as byte transfers.
- Some instruction sequences are executed atomically so that system time does not advance during their execution. This difference in behavior can affect sequential access of device registers where devices are expecting time to move on between each access.
- Interrupts are not taken at every instruction boundary.
- Integration and test registers are not implemented.
- Not all CP14 debug registers are implemented on all processors.
- Breakpoint types that the model supports directly are:
	- Single address unconditional instruction breakpoints.
	- Single address unconditional data breakpoints.
	- Unconditional instruction address range breakpoints.
- Pseudoregisters in the debugger support processor exception breakpoints. Setting an exception register to a nonzero value stops execution on entry to the associated exception vector.
- Performance counters are not implemented on all models.

# **5.6.6 Timing considerations for the VE FVPs**

The Rate Limit feature matches simulation time to wall-clock time.

The *Fixed Virtual Platforms* (FVPs) provide an environment that enables running software applications in a functionally-accurate simulation. However, because of the relative balance of fast simulation speed over timing accuracy, there are situations where the models might behave unexpectedly.

When code interacts with real world devices like timers and keyboards, data arrives in the modeled device in real world, or wall clock, time, but simulation time can run much faster than the wall clock. This means that a single key press might register as several repeated key presses, or a single mouse click incorrectly becomes a double click.

Enabling Rate Limit, either using the Rate Limit button in the CLCD display, or the rate\_limit-enable model instantiation parameter, forces the model to run at wall-clock time. This avoids issues with two clocks running at significantly different rates. For interactive applications, Arm recommends enabling Rate Limit.